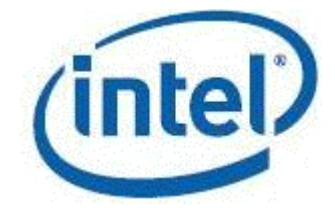

## **Intel® Integrated Performance Primitives**

**Developer Guide**

*Intel IPP 2017 Update 2*

[Legal Information](#page-4-0)

## *Contents*

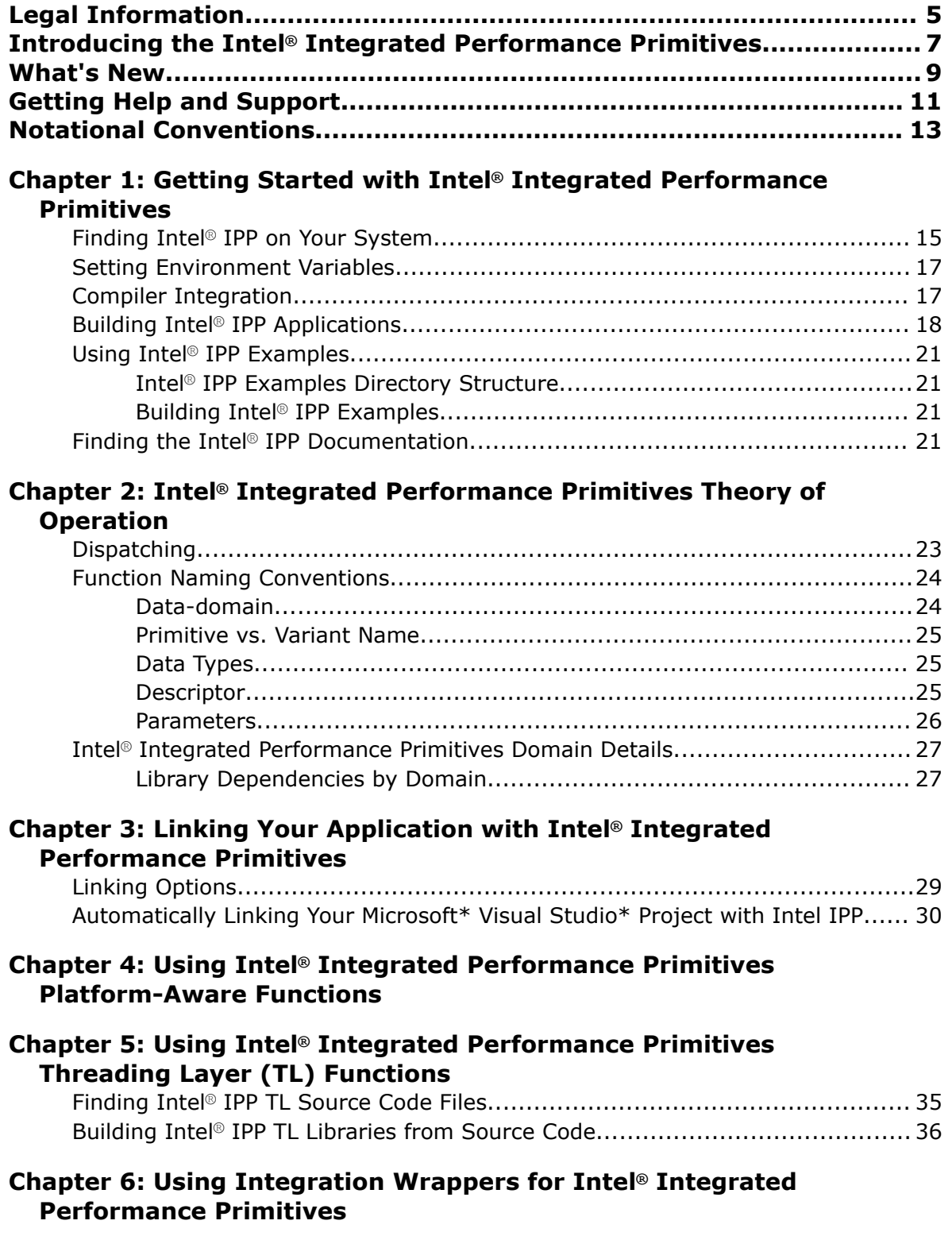

**C[hapter 7: Programming Considerations](#page-40-0)**

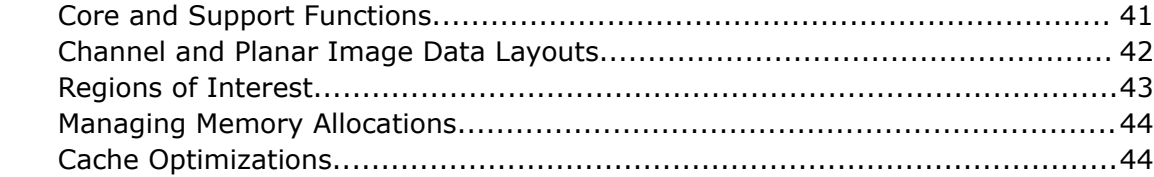

#### **Chapter 8: Programming with Intel® Integrated Performance [Primitives in the Microsoft\\* Visual Studio\\* IDE](#page-46-0)**

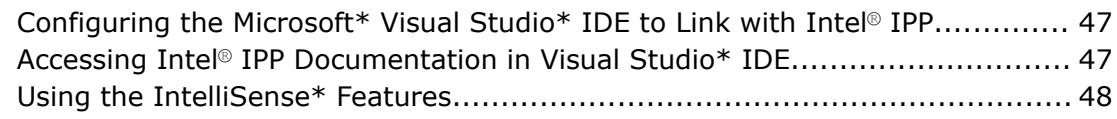

#### **A[ppendix A: Appendix A: Performance Test Tool \(perfsys\)](#page-50-0) Command Line Options**

#### **Appendix B: Appendix B: Intel® [IPP Threading and OpenMP\\* Support](#page-54-0)**

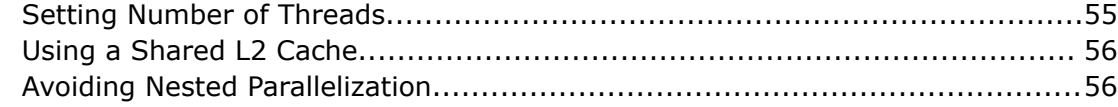

# <span id="page-4-0"></span>*Legal Information*

No license (express or implied, by estoppel or otherwise) to any intellectual property rights is granted by this document.

Intel disclaims all express and implied warranties, including without limitation, the implied warranties of merchantability, fitness for a particular purpose, and non-infringement, as well as any warranty arising from course of performance, course of dealing, or usage in trade.

This document contains information on products, services and/or processes in development. All information provided here is subject to change without notice. Contact your Intel representative to obtain the latest forecast, schedule, specifications and roadmaps.

The products and services described may contain defects or errors which may cause deviations from published specifications. Current characterized errata are available on request.

Cilk, Intel, the Intel logo, Intel Atom, Intel Core, Intel Inside, Intel NetBurst, Intel SpeedStep, Intel vPro, Intel Xeon Phi, Intel XScale, Itanium, MMX, Pentium, Thunderbolt, Ultrabook, VTune and Xeon are trademarks of Intel Corporation in the U.S. and/or other countries.

\*Other names and brands may be claimed as the property of others.

Microsoft, Windows, and the Windows logo are trademarks, or registered trademarks of Microsoft Corporation in the United States and/or other countries.

Java is a registered trademark of Oracle and/or its affiliates.

© Intel Corporation.

## <span id="page-6-0"></span>*Introducing the Intel® Integrated Performance Primitives*

Use the Intel<sup>®</sup> Integrated Performance Primitives (Intel® IPP) to improve performance of multimedia, enterprise data, embedded, communications, and scientific/technical applications. The primitives are a common interface for thousands of commonly used algorithms. Using these primitives enables you to automatically tune your application to many generations of processors without changes in your application.

Intel IPP library provides high performance implementations of signal, image, and data processing functions for several hardware/instruction set generations. Code written with Intel IPP automatically takes advantage of available CPU capabilities. This can provide tremendous development and maintenance savings. You can write programs with one optimized execution path, avoiding the alternative of multiple paths (Intel® Streaming SIMD Extensions 2, Supplemental Streaming SIMD Extensions 3, Intel® Advanced Vector Extensions , etc.) to achieve optimal performance across multiple generations of processors.

The goal of the Intel IPP software is to provide algorithmic building blocks with

- a simple "primitive" C interface and data structures to enhance usability and portability
- faster time-to-market
- scalability with Intel® hardware

Intel IPP library is available as part of Intel® Parallel Studio XE and Intel® System Studio. It is also provided as a standalone package under the Community Licensing Program.

The majority of Intel IPP functions offered in different product suites are the same. But there are several Intel IPP libraries or domains that are only included in some product packages. The following table provides a summary of Intel IPP functionality for different product suites:

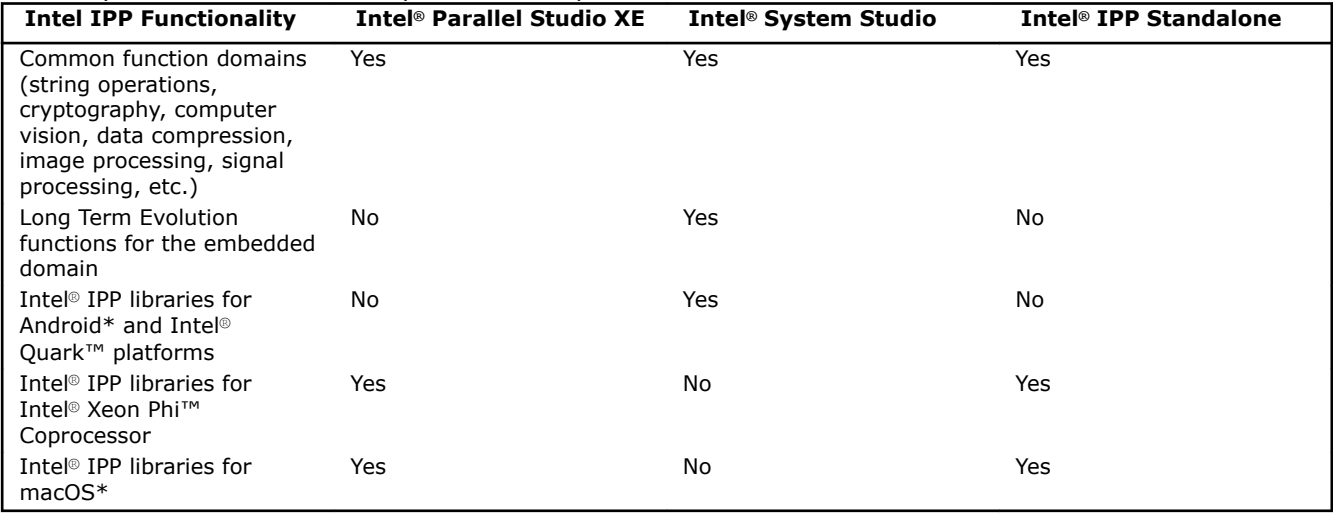

#### **Optimization Notice**

Intel's compilers may or may not optimize to the same degree for non-Intel microprocessors for optimizations that are not unique to Intel microprocessors. These optimizations include SSE2, SSE3, and SSSE3 instruction sets and other optimizations. Intel does not guarantee the availability, functionality, or effectiveness of any optimization on microprocessors not manufactured by Intel. Microprocessordependent optimizations in this product are intended for use with Intel microprocessors. Certain optimizations not specific to Intel microarchitecture are reserved for Intel microprocessors. Please refer to the applicable product User and Reference Guides for more information regarding the specific instruction sets covered by this notice.

Notice revision #20110804

# <span id="page-8-0"></span>*What's New*

This Developer Guide documents the Intel® Integrated Performance Primitives (Intel® IPP) 2017 Update 2 release.

#### **Intel® IPP 2017 Update 2**

Updated instructions on how to build the threading layer (TL) library and example. For details, see [Building](#page-35-0) Intel® [IPP Threading Layer Libraries from Source Code.](#page-35-0)

#### **Intel® IPP 2017 Update 1**

Minor updates have been made to fix inaccuracies in the document.

#### **Intel® IPP 2017**

The document has been updated with the following changes to the product:

- Added information about platform-aware functions. For details, see Using Intel® [Integrated Performance](#page-32-0) [Primitives Platform-Aware Functions](#page-32-0).
- Added instructions on how to use threading layer (TL) functions. For details, see Using Intel® [Integrated](#page-34-0) [Performance Primitives Threading Layer Functions](#page-34-0)
- Added description of integration wrappers for image processing and computer vision functions. For details, see [Using Integration Wrappers for Intel Integrated Performance Primitives.](#page-38-0)

# <span id="page-10-0"></span>*Getting Help and Support*

If you did not register your Intel® software product during installation, please do so now at the Intel® Software Development Products Registration Center. Registration entitles you to free technical support, product updates, and upgrades for the duration of the support term.

For general information about Intel technical support, product updates, FAQs, tips and tricks and other support questions, please visit http://www.intel.com/software/products/support/ and the Intel IPP forum http://software.intel.com/en-us/forums/intel-integrated-performance-primitives/.

#### **NOTE**

If your distributor provides technical support for this product, please contact them rather than Intel.

On Windows\*, you can get context-sensitive help when editing your code the Microsoft Visual Studio\* IDE. See [Accessing Intel IPP Documentation in Visual Studio\\* IDE](#page-46-0).

# <span id="page-12-0"></span>*Notational Conventions*

The following font and symbols conventions are used in this document:

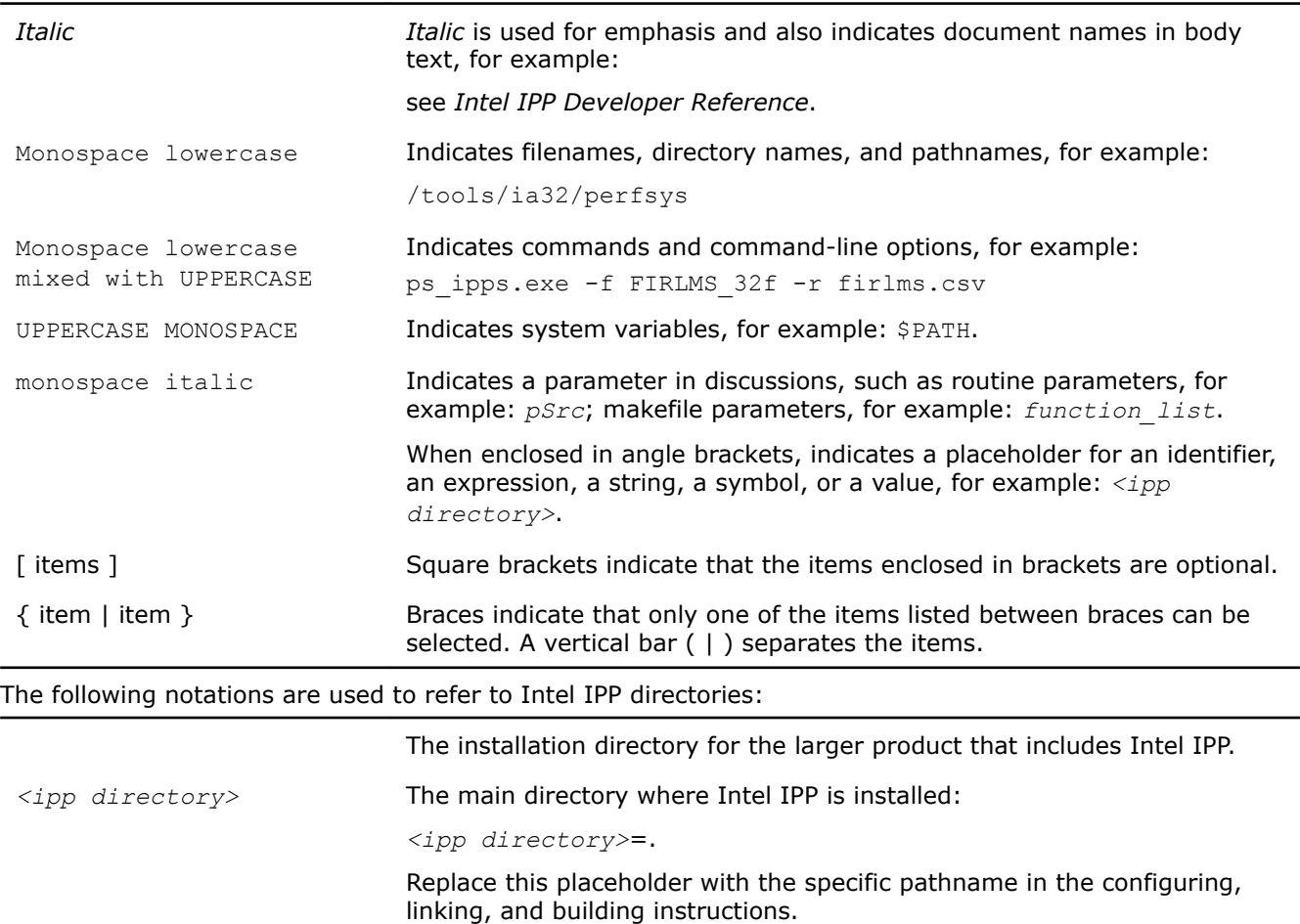

# <span id="page-14-0"></span>*Getting Started with Intel® Integrated Performance Primitives* **1**

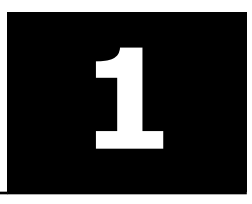

This chapter helps you start using Intel® Integrated Performance Primitives (Intel® IPP) by giving a quick overview of some fundamental concepts and showing how to build an Intel® IPP program.

## **Finding Intel® IPP on Your System**

Intel® Integrated Performance Primitives (Intel® IPP) installs in the subdirectory referred to as *<ipp directory>* inside *<install\_dir>*. By default, the *<install\_dir>* is:

- On Windows\* OS: C:/Program files (x86)/IntelSWTools/ compilers and libraries 2017.x.xxx/*<target os>* (on certain systems, instead of Program Files (x86), the directory name is Program Files)
- On Linux\* OS and macOS\*: /opt/intel/compilers and libraries 2017.x.xxx/<linux|mac>

The tables below describe the structure of the high-level directories on:

- Windows\* OS
- [Linux\\* OS](#page-15-0)
- [macOS\\*](#page-15-0)

#### **Windows\* OS:**

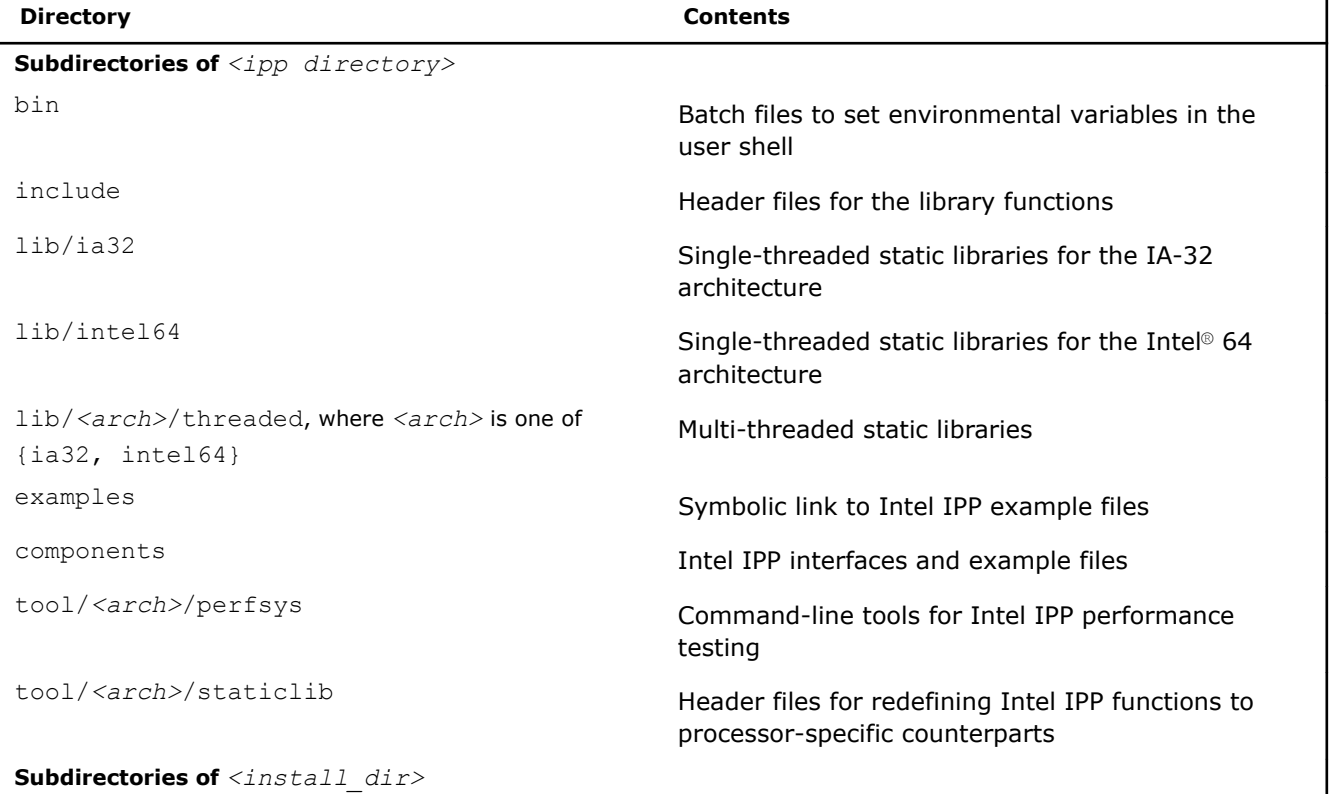

<span id="page-15-0"></span>1 *Intel® Integrated Performance Primitives Developer Guide*

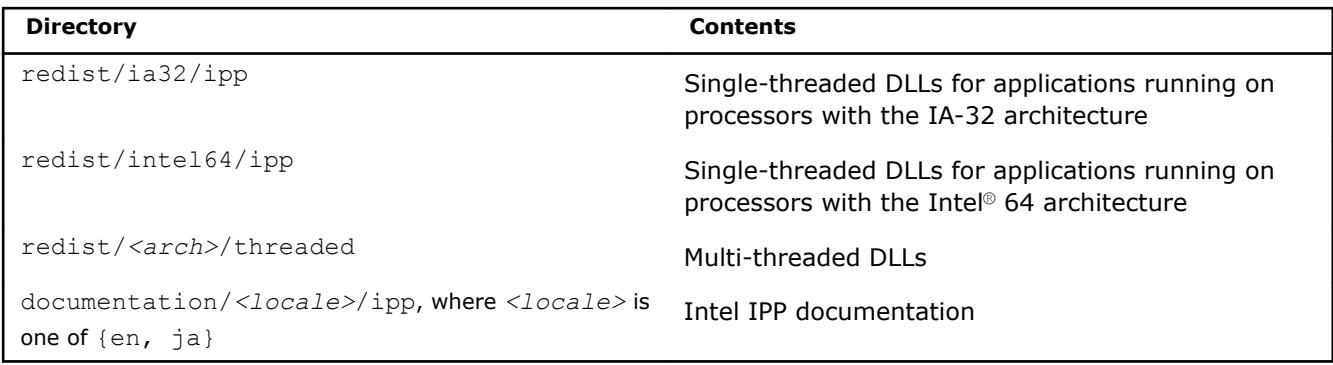

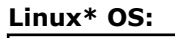

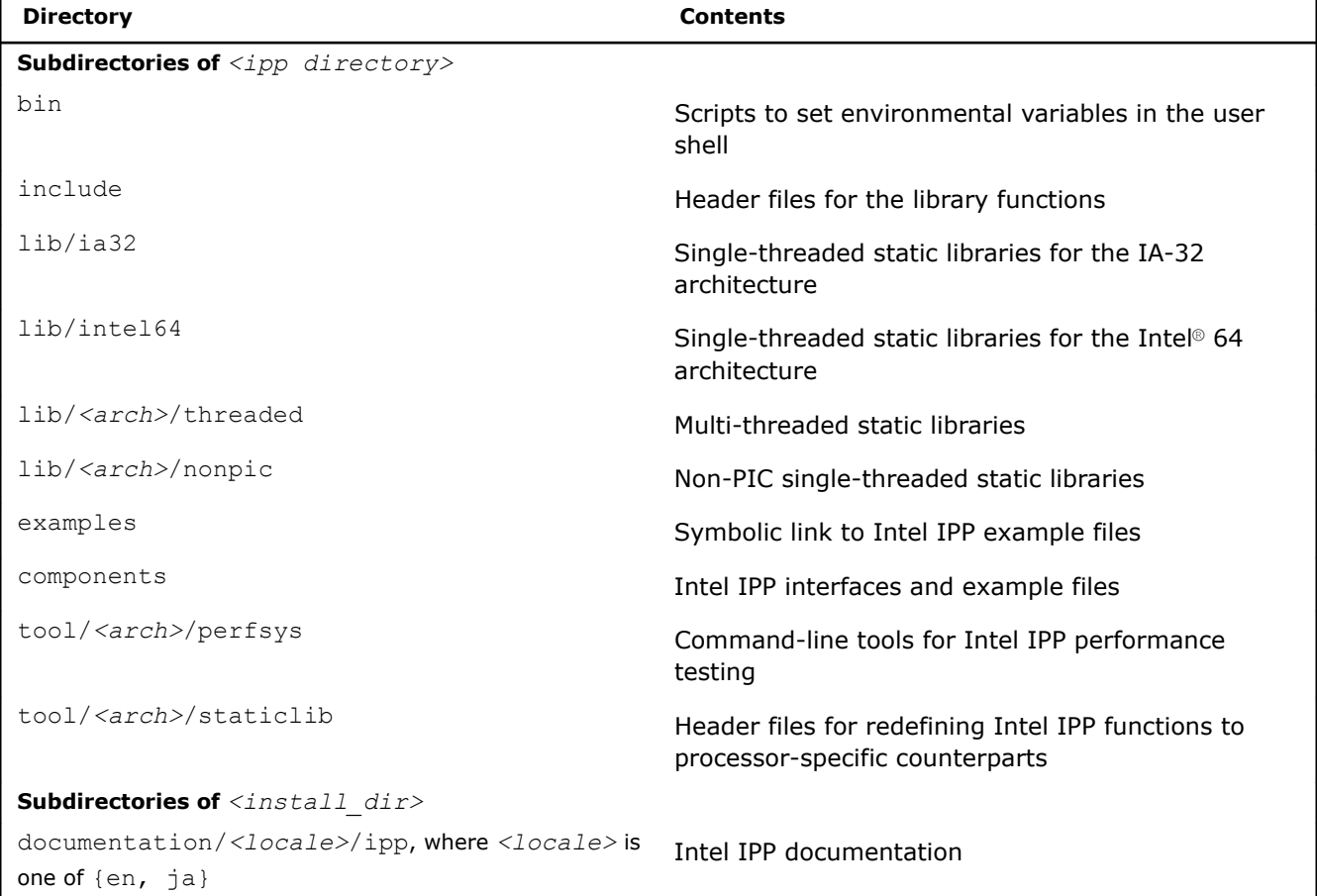

#### **macOS\*:**

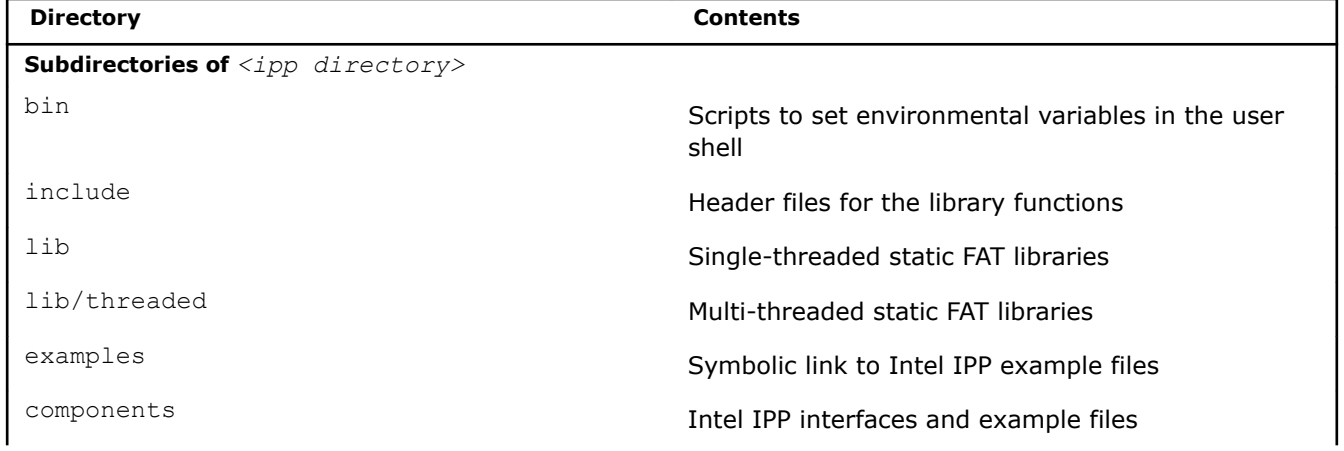

<span id="page-16-0"></span>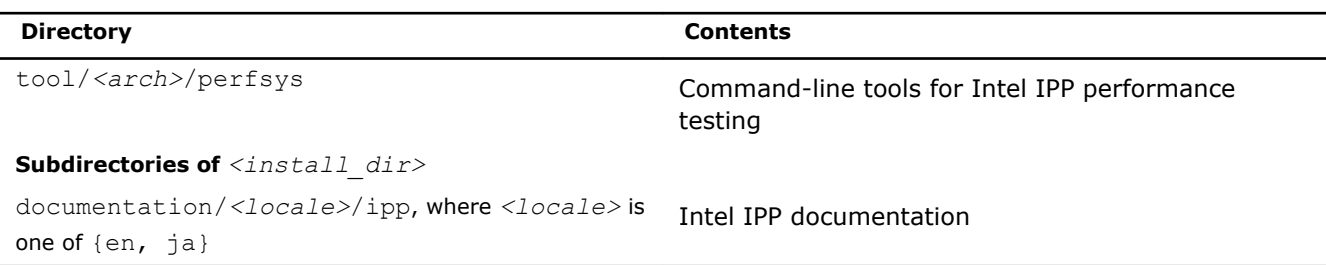

#### **See Also**

[Notational Conventions](#page-12-0)

## **Setting Environment Variables**

When the installation of Intel IPP is complete, set the environment variables in the command shell using one of the script files in the bin subdirectory of the Intel IPP installation directory:

On Windows\* OS:

#### ippvars.bat **for the IA-32 and Intel® 64 architectures.**

On Linux\* OS and macOS\*:

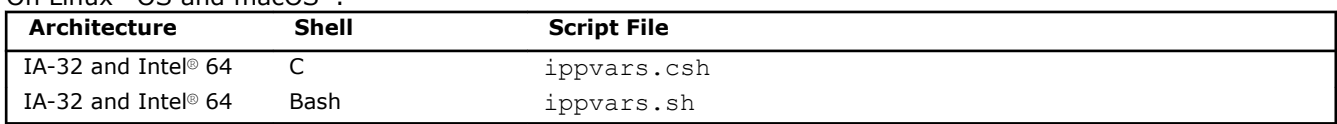

When using the ippvars script, you need to specify the architecture as a parameter. For example:

• ippvars.bat ia32

sets the environment for Intel IPP to use the IA-32 architecture on Windows\* OS.

• . ippvars.sh intel64

sets the environment for Intel IPP to use the Intel® 64 architecture on Linux\* OS and macOS\*.

The scripts set the following environment variables:

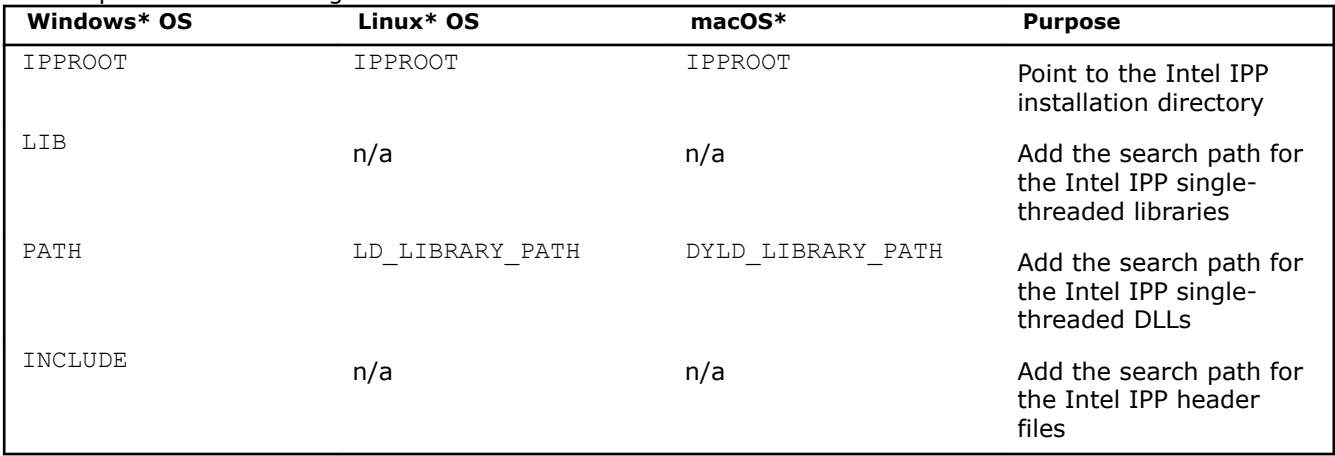

## **Compiler Integration**

Intel® C++ Compiler and Microsoft Visual Studio\* compilers simplify developing with Intel® IPP.

On Windows\* OS, a default installation of Intel® Parallel Studio XE Composer Edition and Intel® IPP installs integration plug-ins. These enable the option to configure your Microsoft Visual Studio\* project for automatic linking with Intel IPP.

Intel® C++ Compiler also provides command-line parameters to set the link/include directories:

<span id="page-17-0"></span>1 *Intel® Integrated Performance Primitives Developer Guide*

- On Windows\* OS: /Qipp-link and /Qipp
- On Linux\* OS and macOS\*: -ipp-link and -ipp

#### **See Also**

[Automatically Linking Your Microsoft\\* Visual Studio\\* Project with Intel IPP](#page-29-0) Linking Your Application with Intel® [Integrated Performance Primitives](#page-28-0)

## **Building Intel® IPP Applications**

The code example below represents a short application to help you get started with Intel® IPP:

```
#include "ipp.h"
#include <stdio.h>
int main(int argc, char* argv[])
{
   const IppLibraryVersion *lib;
   IppStatus status;
   Ipp64u mask, emask;
   /* Init IPP library */
   ippInit();
   /* Get IPP library version info */
   lib = ippGetLibVersion();
   printf("%s %s\n", lib->Name, lib->Version);
   /* Get CPU features and features enabled with selected library level */
   status = ippGetCpuFeatures( &mask, 0 );
   if( ippStsNoErr == status ) {
      emask = ippGetEnabledCpuFeatures();
      printf("Features supported by CPU\tby IPP\n");
      printf("-----------------------------------------\n");
     printf(" ippCPUID MMX = ");
     printf("%c\t%c\t",(mask & ippCPUID_MMX ) ? 'Y':'N',( emask & ippCPUID_MMX ) ? 'Y':'N');
     printf("Intel(R) Architecture MMX technology supported\n");
     printf(" ippCPUID SSE = ");
     printf("%c\t%c\t",(mask & ippCPUID_SSE ) ? 'Y':'N',( emask & ippCPUID_SSE ) ? 'Y':'N');
      printf("Intel(R) Streaming SIMD Extensions\n");
     printf(" ippCPUID SSE2 = ");
      printf("%c\t%c\t",( mask & ippCPUID_SSE2 ) ? 'Y':'N',( emask & ippCPUID_SSE2 ) ? 'Y':'N');
      printf("Intel(R) Streaming SIMD Extensions 2\n");
     printf(" ippCPUID SSE3 = ");
     printf("%c\t%c\t",(mask & ippCPUID SSE3 ) ? 'Y':'N',( emask & ippCPUID SSE3 ) ? 'Y':'N');
      printf("Intel(R) Streaming SIMD Extensions 3\n");
     printf(" ippCPUID SSSE3 = ");
     printf("%c\t%c\t",(mask & ippCPUID SSSE3 ) ? 'Y':'N',( emask & ippCPUID SSSE3 ) ? 'Y':'N');
     printf("Intel(R) Supplemental Streaming SIMD Extensions 3\n");
     printf(" ippCPUID_MOVBE = ");
     printf("%c\t%c\t",(mask & ippCPUID_MOVBE ) ? 'Y':'N',( emask & ippCPUID_MOVBE ) ? 'Y':'N');
      printf("The processor supports MOVBE instruction\n");
     printf(" ippCPUID SSE41 = ");
     printf("%c\t%c\t",(mask & ippCPUID SSE41 ) ? 'Y':'N',( emask & ippCPUID SSE41 ) ? 'Y':'N');
      printf("Intel(R) Streaming SIMD Extensions 4.1\n");
     printf(" ippCPUID SSE42 = ");
     printf("%c\t%c\t",(mask & ippCPUID SSE42 ) ? 'Y':'N',( emask & ippCPUID SSE42 ) ? 'Y':'N');
      printf("Intel(R) Streaming SIMD Extensions 4.2\n");
     printf(" ippCPUID AVX = ");
      printf("%c\t%c\t",( mask & ippCPUID_AVX ) ? 'Y':'N',( emask & ippCPUID_AVX ) ? 'Y':'N');
```

```
 printf("Intel(R) Advanced Vector Extensions instruction set\n");
     printf(" ippAVX ENABLEDBYOS = ");
     printf("%c\t%c\t",(mask & ippAVX_ENABLEDBYOS ) ? 'Y':'N',( emask & ippAVX_ENABLEDBYOS ) ?
'Y':'N');
     printf("The operating system supports Intel(R) AVX\n");
     printf(" ippCPUID AES = "); printf("%c\t%c\t",( mask & ippCPUID_AES ) ? 'Y':'N',( emask & ippCPUID_AES ) ? 'Y':'N');
      printf("Intel(R) AES instruction\n");
     printf(" ippCPUID SHA = ");
      printf("%c\t%c\t",( mask & ippCPUID_SHA ) ? 'Y':'N',( emask & ippCPUID_SHA ) ? 'Y':'N');
      printf("Intel(R) SHA new instructions\n");
     printf(" ippCPUID CLMUL = ");
     printf("%c\t%c\t",(mask & ippCPUID CLMUL ) ? 'Y':'N',( emask & ippCPUID CLMUL ) ? 'Y':'N');
      printf("PCLMULQDQ instruction\n");
     printf(" ippCPUID_RDRAND = ");
     printf("%c\t%c\t",(mask & ippCPUID_RDRAND) ? 'Y':'N',( emask & ippCPUID_RDRAND) ?
'Y':'N');
      printf("Read Random Number instructions\n");
     printf(" ippCPUID F16C = ");
     printf("%c\t%c\t",(mask & ippCPUID_F16C) ? 'Y':'N',( emask & ippCPUID_F16C) ? 'Y':'N');
      printf("Float16 instructions\n");
     printf(" ippCPUID AUX2 = ");
     printf("%c\t%c\t",(mask & ippCPUID AVX2 ) ? 'Y':'N',( emask & ippCPUID AVX2 ) ? 'Y':'N');
      printf("Intel(R) Advanced Vector Extensions 2 instruction set\n");
     printf(" ippCPUID AUX512F = ");
     printf("%c\t%c\t",(mask & ippCPUID_AVX512F ) ? 'Y':'N',( emask & ippCPUID_AVX512F ) ?
'Y':'N');
      printf("Intel(R) Advanced Vector Extensions 3.1 instruction set\n");
     printf(" ippCPUID AVX512CD = ");
     printf("%c\t%c\t",(mask & ippCPUID_AVX512CD ) ? 'Y':'N',( emask & ippCPUID_AVX512CD ) ?
'Y':'N');
      printf("Intel(R) Advanced Vector Extensions CD (Conflict Detection) instruction set\n");
     printf(" ippCPUID AVX512ER = ");
     printf("%c\t%c\t",(mask & ippCPUID_AVX512ER ) ? 'Y':'N',( emask & ippCPUID_AVX512ER ) ?
'Y':'N');
     printf("Intel(R) Advanced Vector Extensions ER instruction set\n");
     printf(" ippCPUID ADCOX = ");
     printf("%c\t%c\t",(mask & ippCPUID_ADCOX ) ? 'Y':'N',( emask & ippCPUID_ADCOX ) ? 'Y':'N');
      printf("ADCX and ADOX instructions\n");
     printf(" ippCPUID RDSEED = ");
     printf("%c\t%c\t",(mask & ippCPUID_RDSEED ) ? 'Y':'N',( emask & ippCPUID_RDSEED ) ?
'Y':'N');
      printf("The RDSEED instruction\n");
     printf(" ippCPUID PREFETCHW = ");
     printf("%c\t%c\t",(mask & ippCPUID_PREFETCHW ) ? 'Y':'N',( emask & ippCPUID_PREFETCHW ) ?
'Y':'N');
      printf("The PREFETCHW instruction\n");
     printf(" ippCPUID KNC = ");
      printf("%c\t%c\t",( mask & ippCPUID_KNC ) ? 'Y':'N',( emask & ippCPUID_KNC ) ? 'Y':'N');
     printf("Intel(R) Xeon Phi(TM) Coprocessor instruction set\n");
   }
   return 0;
}
```
This application consists of three sections:

**1.** Initialize the Intel IPP library. This stage is required to take advantage of full Intel IPP optimization. The ippInit() function detects the processor type and sets the dispatcher to use the processor-specific code of the Intel® IPP library corresponding to the instruction set capabilities available. If your application runs without ippInit(), the Intel IPP library is auto-initialized with the first call of the Intel IPP function from any domain that is different from ippCore.

In certain debugging scenarios, it is helpful to force a specific implementation layer using ippSetCpuFeatures(), instead of the best as chosen by the dispatcher.

- **2.** Get the library layer name and version. You can also get the version information using the ippversion.h file located in the /include directory.
- **3.** Show the hardware optimizations used by the selected library layer and supported by CPU.

#### **Building the First Example with Microsoft Visual Studio\* Integration on Windows\* OS**

On Windows\* OS, Intel IPP applications are significantly easier to build with Microsoft\* Visual Studio\*. To build the code example above, follow the steps:

- **1.** Start Microsoft Visual Studio\* and create an empty C++ project.
- **2.** Add a new c file and paste the code into it.
- **3.** Set the include directories and the linking model as described in [Automatically Linking Your Microsoft\\*](#page-29-0) [Visual Studio\\* Project with Intel IPP](#page-29-0).
- **4.** Compile and run the application.

If you did not install the integration plug-in, configure your Microsoft\* Visual Studio\* IDE to build Intel IPP applications following the instructions provided in [Configuring the Microsoft Visual Studio\\* IDE to Link with](#page-46-0) [Intel](#page-46-0)® IPP.

#### **Building the First Example on Linux\* OS**

To build the code example above on Linux\* OS, follow the steps:

- **1.** Paste the code into the editor of your choice.
- **2.** Make sure the compiler and Intel IPP variables are set in your shell. For information on how to set environment variables see [Setting Environment Variables](#page-16-0).
- **3.** Compile with the following command: icc ipptest.cpp -o ipptest -I \$IPPROOT/include -L \$IPPROOT/lib/<arch> -lippi -lipps -lippcore. For more information about which Intel IPP libraries you need to link to, see [Library Dependencies by Domain](#page-26-0) and [Linking Options](#page-28-0).

For offload compilation on Intel® Xeon Phi<sup>™</sup> Coprocessors, use the following command: icc qoption,link,"--no-undefined" \$< -o application test.o -qoffload-option,mic,link," -L\$(IPPROOT)/lib/mic -lippi -lipps -lippcore". For more information on how to use Intel IPP on Intel® Xeon Phi™ Coprocessors, refer to the Multi-threading Example for Intel® Xeon Phi™ Coprocessor (ipp thread mic) and respective documentation (ipp-examples.html) available in the components and examples <target>.zip archive at the <ipp directory>/examples/ subdirectory.

**4.** Run the application.

#### **Building the First Example on macOS\***

To build the code example above on macOS\*, follow the steps:

- **1.** Paste the code into the editor of your choice.
- **2.** Make sure the compiler and Intel IPP variables are set in your shell. For information on how to set environment variables see [Setting Environment Variables](#page-16-0).
- **3.** Compile with the following command: icc ipptest.cpp -o ipptest -I \$IPPROOT/include -L \$IPPROOT/lib/ -lippi -lipps -lippcore. For more information about which Intel IPP libraries you need to link to, see [Library Dependencies by Domain](#page-26-0) and [Linking Options](#page-28-0).
- **4.** Run the application.

#### **See Also**

[Automatically Linking Your Microsoft\\* Visual Studio\\* Project with Intel IPP](#page-29-0) [Configuring the Microsoft\\* Visual Studio\\* IDE to Link with Intel](#page-46-0)® IPP [Setting Environment Variables](#page-16-0) [Library Dependencies by Domain](#page-26-0)

#### <span id="page-20-0"></span>[Linking Options](#page-28-0) **[Dispatching](#page-22-0)** Intel® IPP Examples Directory Structure

## **Using Intel® IPP Examples**

This section provides information on Intel IPP examples directory structure and examples build system.

#### **Intel® IPP Examples Directory Structure**

The Intel IPP package includes code examples, located in the components\_and\_examples\_<*target*>.zip archive at the <*ipp directory*>/components/ subdirectory. You can also access the archive using the symbolic link located at <*ipp directory>*/examples/.The examples core subdirectory inside the archive contains the following files and directories:

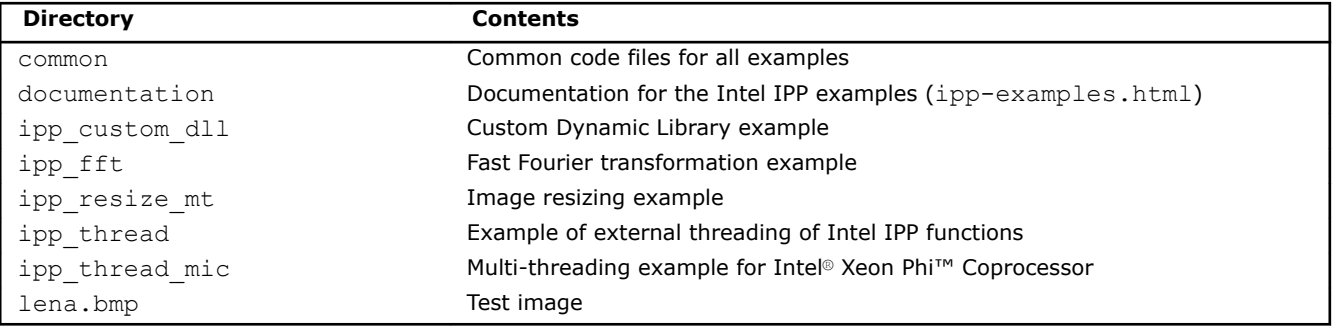

#### **NOTE**

Intel® IPP samples are no longer in active development and available as a separate download.

#### **See Also**

Finding Intel® [IPP on Your System](#page-14-0)

#### **Building Intel® IPP Examples**

For building instructions refer to examples core/documentation/ipp-examples.html provided with the / *<ipp directory>*/components/components\_and\_examples\_<*target*>.zip archive.

#### **See Also**

Intel® IPP Examples Directory Structure

## **Finding the Intel® IPP Documentation**

The <install\_dir>/documentation/en/ipp directory, set up during installation, includes a lot of helpful documentation related to Intel® IPP. See the get started.htm file for a listing of all the available documents with links or pointers to their locations.

Additional documentation on the Intel IPP examples (documentation/ipp-examples.html) is available in the *<ipp directory>*/components/components\_and\_examples\_<*target*>.zip archive.

The Intel IPP forum and knowledge base can be useful locations to search for questions not answered by the documents above. Please see: http://software.intel.com/en-us/forums/intel-integrated-performanceprimitives/ .

#### **See Also** Finding Intel® [IPP on Your System](#page-14-0)

## <span id="page-22-0"></span>*Intel® Integrated Performance Primitives Theory of Operation* **2**

This section discusses dispatching of the Intel® Integrated Performance Primitives (Intel® IPP) libraries to specific processors, provides functions and parameters naming conventions, and explains the data types on which Intel IPP performs operations. This section also provides Intel IPP domain details, including existing library dependencies by domain.

## **Dispatching**

Intel® IPP uses multiple function implementations optimized for various CPUs. Dispatching refers to detection of your CPU and selecting the corresponding Intel IPP binary path. For example, the ippie9 library in the / redist/intel64/ipp directory contains the image processing libraries optimized for 64-bit applications on processors with Intel® Advanced Vector Extensions (Intel® AVX) enabled such as the 2nd Generation Intel® Core™ processor family.

A single Intel IPP function, for example ippsCopy  $8u()$ , may have many versions, each one optimized to run on a specific Intel® processor with specific architecture, for example, the 64-bit version of this function optimized for the 2<sup>nd</sup> Generation Intel® Core™ processor is e9\_ippsCopy\_8u(), and version optimized for 64-bit applications on processors with Intel® Streaming SIMD Extensions 4.2 (Intel® SSE 4.2) is  $y8$  ippsCopy  $8u()$ . This means that a prefix before the function name determines CPU model. However, during normal operation the dispatcher determines the best version and you can call a generic function (ippsCopy\_8u in this example).

Intel® IPP is designed to support application development on various Intel® architectures. This means that the API definition is common for all processors, while the underlying function implementation takes into account the strengths of each hardware generation.

By providing a single cross-architecture API, Intel IPP enables you to port features across Intel® processorbased desktop, server, and mobile platforms. You can use your code developed for one processor architecture for many processor generations.

The following table shows processor-specific codes that Intel IPP uses:

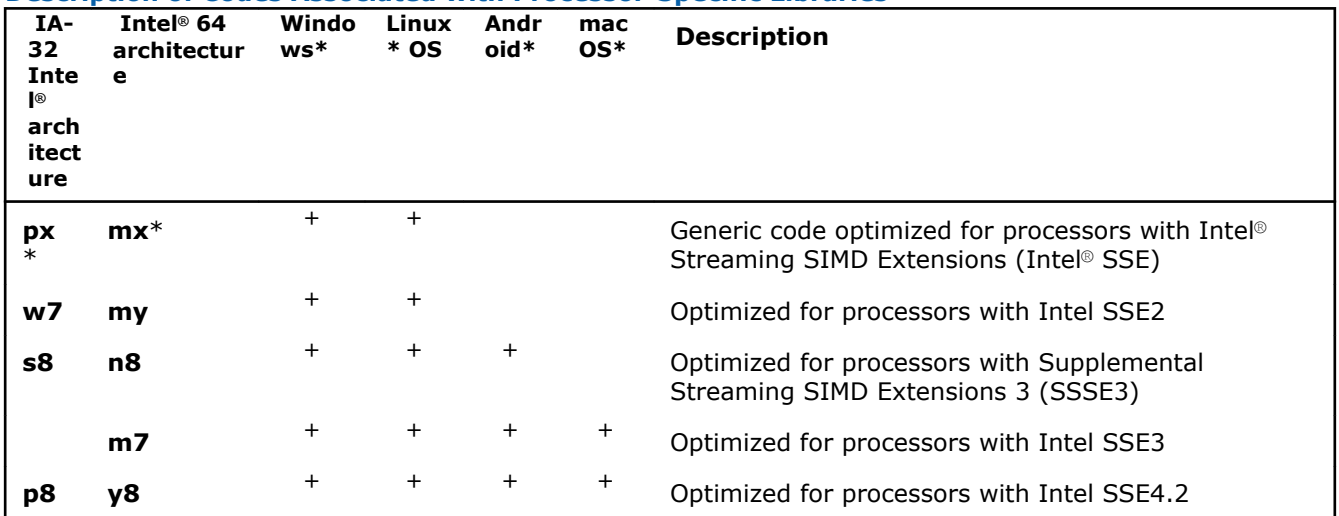

#### **Description of Codes Associated with Processor-Specific Libraries**

<span id="page-23-0"></span>2 *Intel® Integrated Performance Primitives Developer Guide*

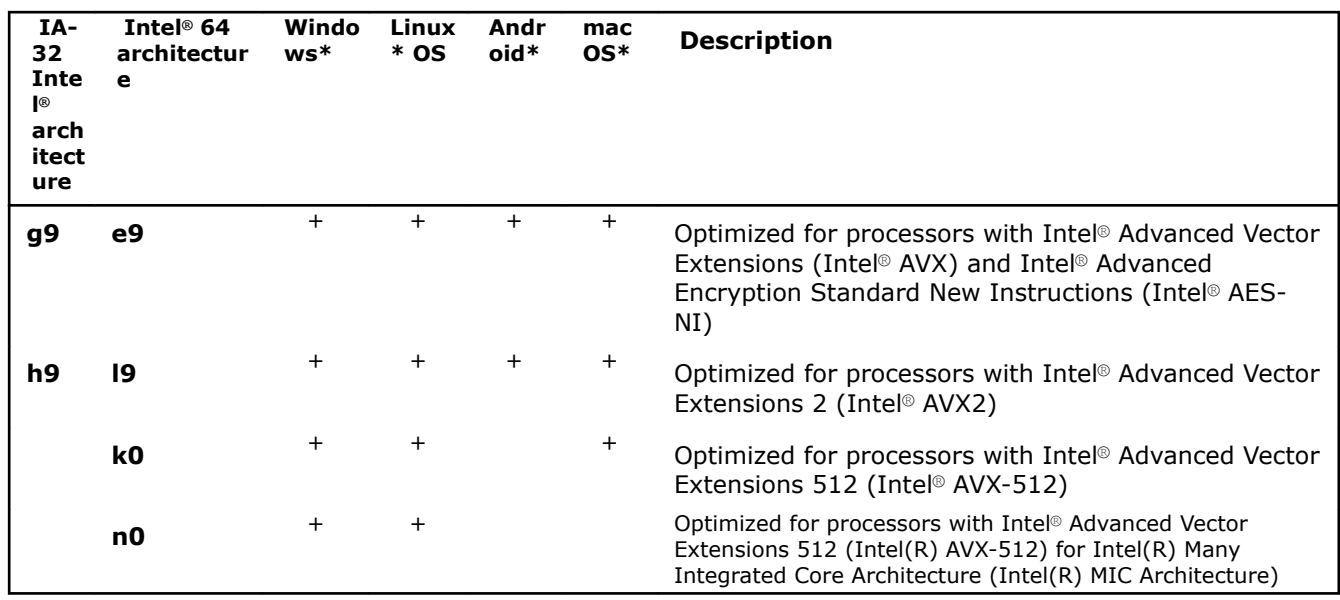

\* - Support for **px** and **mx** optimization is deprecated and will be removed in 2018 releases.

#### **Optimization Notice**

Intel's compilers may or may not optimize to the same degree for non-Intel microprocessors for optimizations that are not unique to Intel microprocessors. These optimizations include SSE2, SSE3, and SSSE3 instruction sets and other optimizations. Intel does not guarantee the availability, functionality, or effectiveness of any optimization on microprocessors not manufactured by Intel. Microprocessordependent optimizations in this product are intended for use with Intel microprocessors. Certain optimizations not specific to Intel microarchitecture are reserved for Intel microprocessors. Please refer to the applicable product User and Reference Guides for more information regarding the specific instruction sets covered by this notice.

Notice revision #20110804

## **Function Naming Conventions**

Intel IPP functions have the same naming conventions for all domains.

Function names in Intel IPP have the following general format:

ipp<*data-domain*><*name*>\_<*datatype*>[\_<*descriptor*>](<*parameters*>)

#### **NOTE**

The core functions in Intel IPP do not need an input data type. These functions have ipp as a prefix without the data-domain field. For example, ippGetStatusString.

#### **See Also**

[Core and Support Functions](#page-40-0)

#### **Data-domain**

The *data-domain* element is a single character indicating type of input data. Intel IPP supports the following data-domains:

s one-dimensional operations on signals, vectors, buffers

<span id="page-24-0"></span>i two-dimensional operations on images, video frames m vector or matrix operations

#### **Primitive vs. Variant Name**

The *name* element identifies the algorithm or operation of the function. The low-level algorithm that function implements is a *primitive*. This algorithm often has several *variants* for different data types and implementation variations.

For example, the CToC modifier in the ippsFFTInv CToC 32fc function signifies that the inverse fast Fourier transform operates on complex floating point data, performing the complex-to-complex (CToC) transform.

#### **Data Types**

The *datatype* element indicates data types used by the function, in the following format:

```
<bit depth><bit interpretation>,
```
where

bit depth =  $\langle 1|8|16|32|64 \rangle$ 

and

```
bit interpretation<u|s|f>[c]
```
Here *u* indicates "unsigned integer", *s* indicates "signed integer", *f* indicates "floating point", and *c* indicates "complex".

For functions that operate on a single data type, the *datatype* element contains only one value.

If a function operates on source and destination signals that have different data types, the respective data type identifiers are listed in the function name in order of source and destination as follows:

<*datatype*> = <*src1Datatype*>[*src2Datatype*][*dstDatatype*]

For more information about supported data types see the *Intel® IPP Reference Manual* available in the Intel® Software Documentation Library.

#### **See Also**

Intel® [Software Documentation Library](http://software.intel.com/en-us/intel-software-technical-documentation)

#### **Descriptor**

The optional *descriptor* element describes the data associated with the operation. Descriptors are individual characters that indicate additional details of the operation.

The Intel IPP functions use the following descriptors:

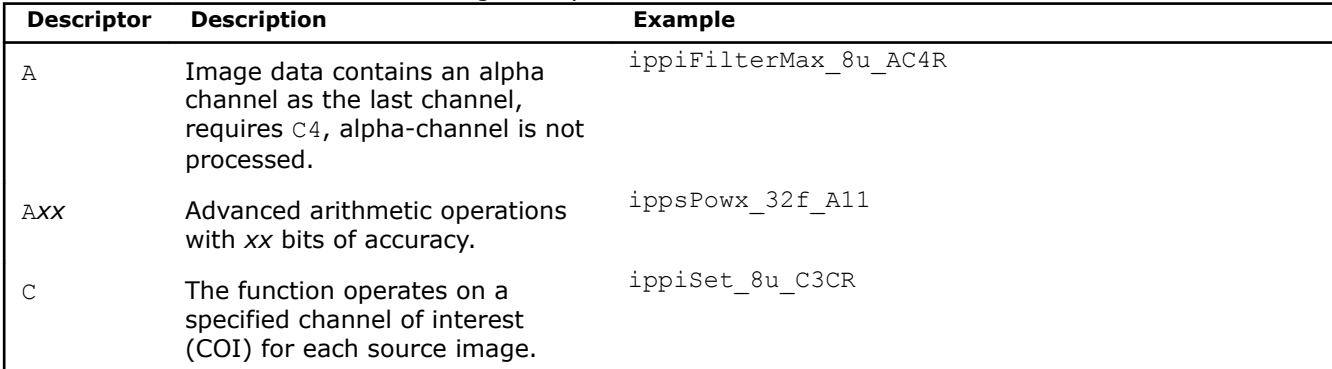

<span id="page-25-0"></span>2 *Intel® Integrated Performance Primitives Developer Guide*

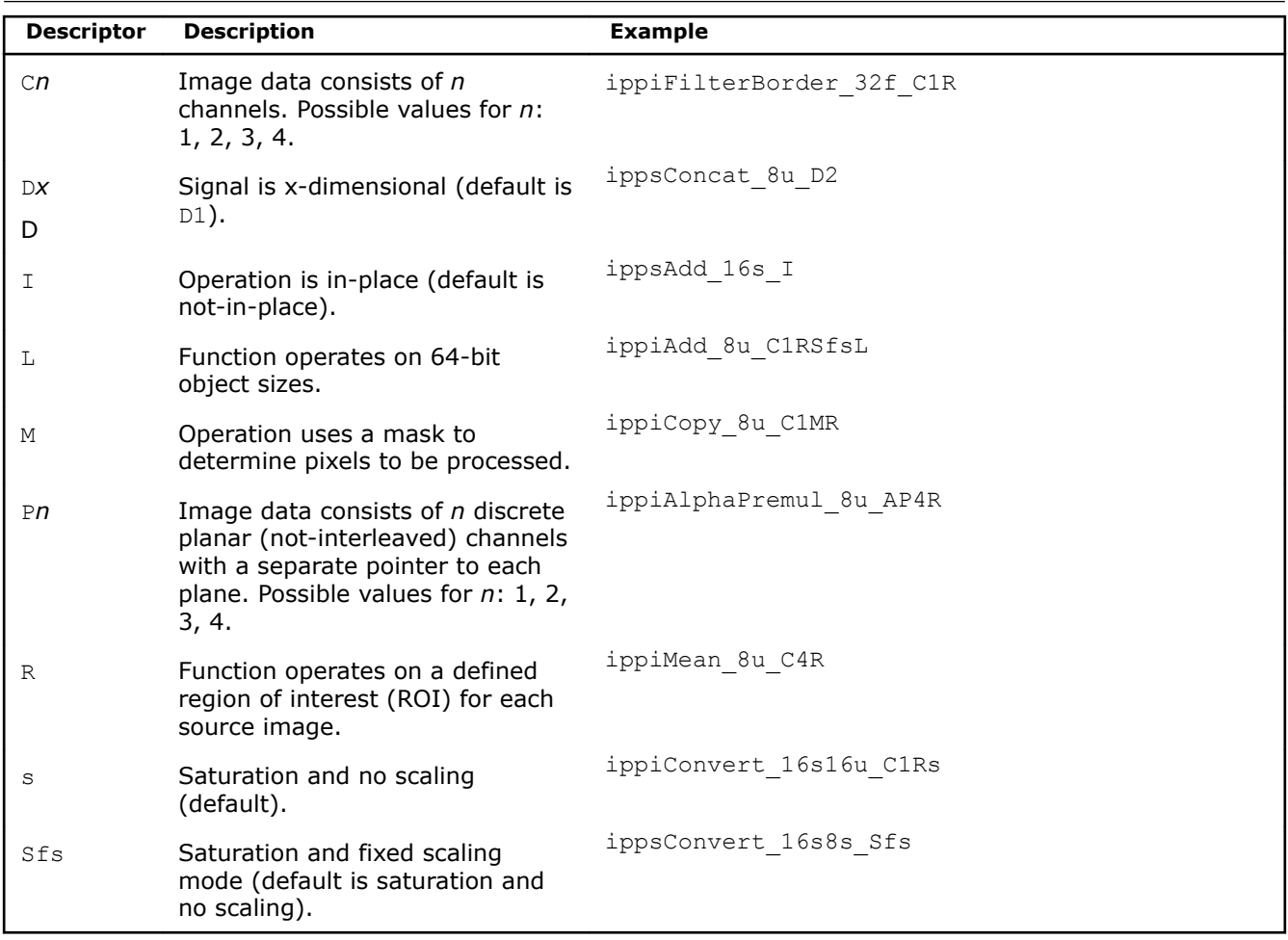

The descriptors in function names are presented in the function name in alphabetical order.

Some data descriptors are default for certain operations and not added to the function names. For example, the image processing functions always operate on a two-dimensional image and saturate the results without scaling them. In these cases, the implied descriptors  $D2$  (two-dimensional signal) and s (saturation and no scaling) are not included in the function name.

#### **Parameters**

The *parameters* element specifies the function parameters (arguments).

The order of parameters is as follows:

- All source operands. Constants follow vectors.
- All destination operands. Constants follow vectors.
- Other, operation-specific parameters.

A parameter name has the following conventions:

- All parameters defined as pointers start with *p*, for example, *pPhase*, *pSrc*; parameters defined as double pointers start with *pp*, for example, *ppState*. All parameters defined as values start with a lowercase letter, for example, *val*, *src*, *srcLen*.
- Each new part of a parameter name starts with an uppercase character, without underscore; for example, *pSrc*, *lenSrc*, *pDlyLine*.
- Each parameter name specifies its functionality. Source parameters are named *pSrc* or *src*, in some cases followed by names or numbers, for example, *pSrc2*, *srcLen*. Output parameters are named *pDst* or *dst* followed by names or numbers, for example, *pDst2*, *dstLen*. For in-place operations, the input/ output parameter contains the name *pSrcDst* or *srcDst*.

## <span id="page-26-0"></span>**Intel® Integrated Performance Primitives Domain Details**

Intel IPP is divided into groups of related functions. Each subdivision is called *domain*, and has its own header file, static libraries, dynamic libraries, and tests. The table below lists each domain's code, header and functional area.

The file ipp.h includes Intel IPP header files with the exception of cryptography and generated functions. If you do not use cryptography and generated functions, include ipp.h in your application for forward compatibility. If you want to use cryptography functions, you must directly include ippcp.h in your application.

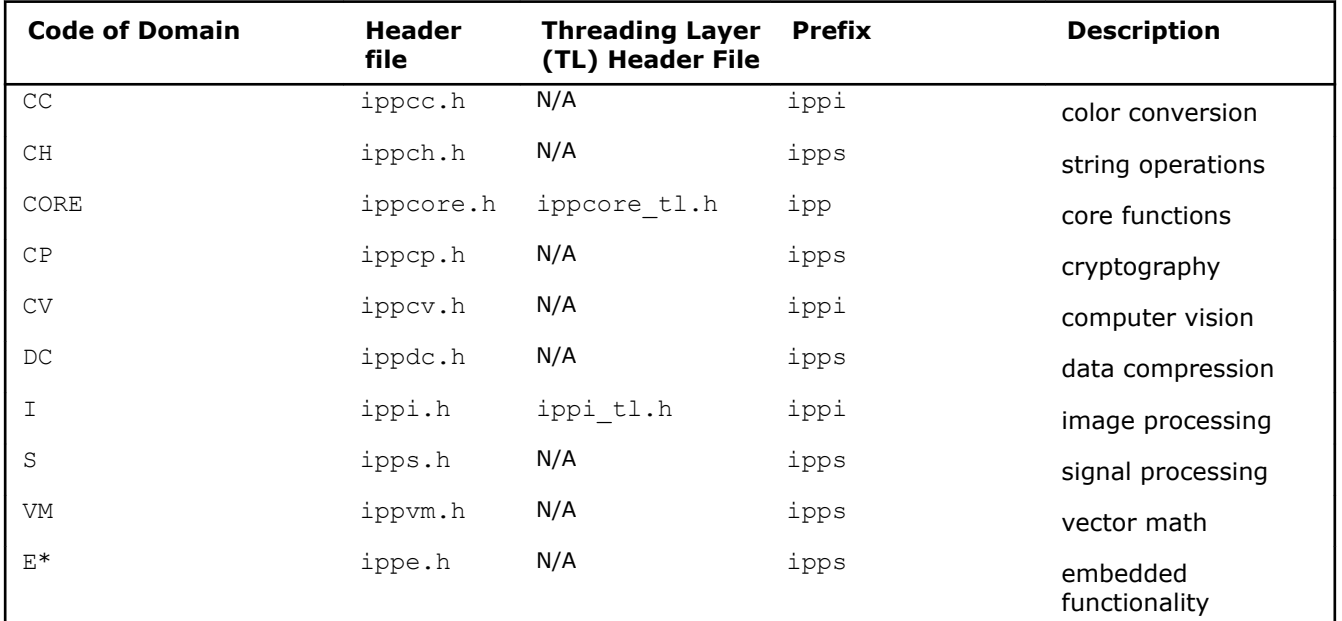

\* available only within the Intel® System Studio suite

#### **Library Dependencies by Domain**

When you link to a certain Intel® IPP domain library, you must also link to the libraries on which it depends. The following table lists library dependencies by domain.

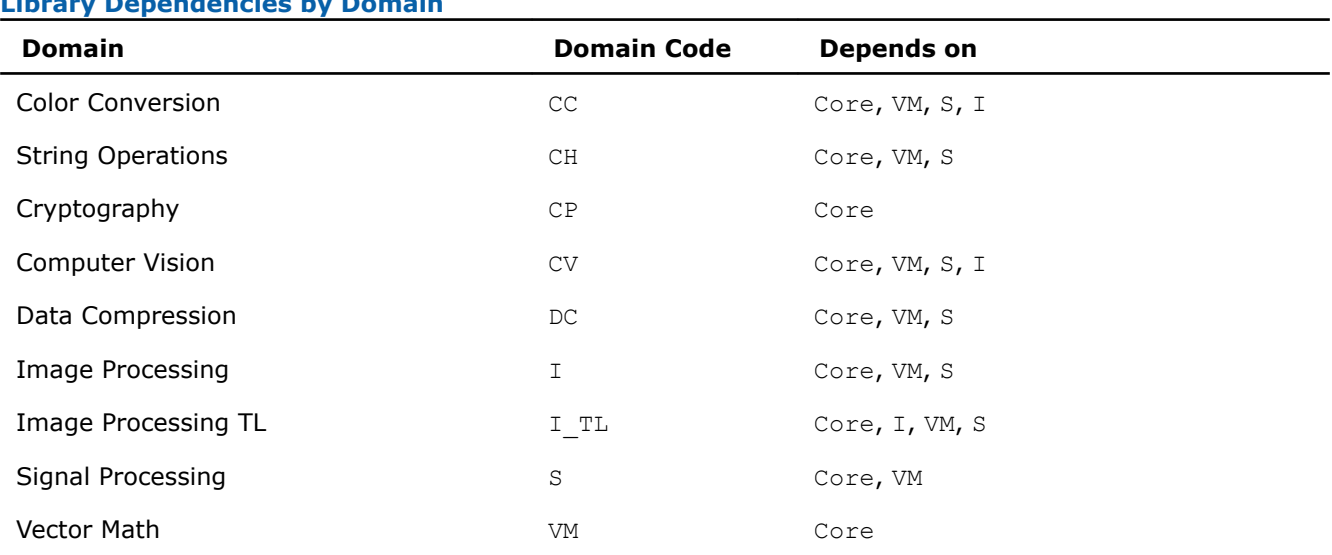

**Library Dependencies by Domain**

The figure below represents the domain internal dependencies graph.

To find which domain your function belongs to, refer to the *Intel® IPP Reference Manual* available in the Intel® Software Documentation Library.

#### **See Also**

Intel® [Software Documentation Library](http://software.intel.com/en-us/intel-software-technical-documentation)

# <span id="page-28-0"></span>*Linking Your Application with Intel® Integrated Performance Primitives* **3**

This section discusses linking options available in Intel® Integrated Performance Primitives (Intel® IPP).

The Intel IPP library supports the following linking options:

- Single-threaded dynamic
- Single-threaded static
- Multi-threaded dynamic
- Multi-threaded static

#### **Optimization Notice**

Intel's compilers may or may not optimize to the same degree for non-Intel microprocessors for optimizations that are not unique to Intel microprocessors. These optimizations include SSE2, SSE3, and SSSE3 instruction sets and other optimizations. Intel does not guarantee the availability, functionality, or effectiveness of any optimization on microprocessors not manufactured by Intel. Microprocessordependent optimizations in this product are intended for use with Intel microprocessors. Certain optimizations not specific to Intel microarchitecture are reserved for Intel microprocessors. Please refer to the applicable product User and Reference Guides for more information regarding the specific instruction sets covered by this notice.

Notice revision #20110804

## **Linking Options**

Intel® Integrated Performance Primitives (Intel® IPP) is distributed as:

- **Static library:** static linking results in a standalone executable
- **Dynamic/shared library:** dynamic linking defers function resolution until runtime and requires that you bundle the redistributable libraries with your application

The following table provides description of libraries available for linking.

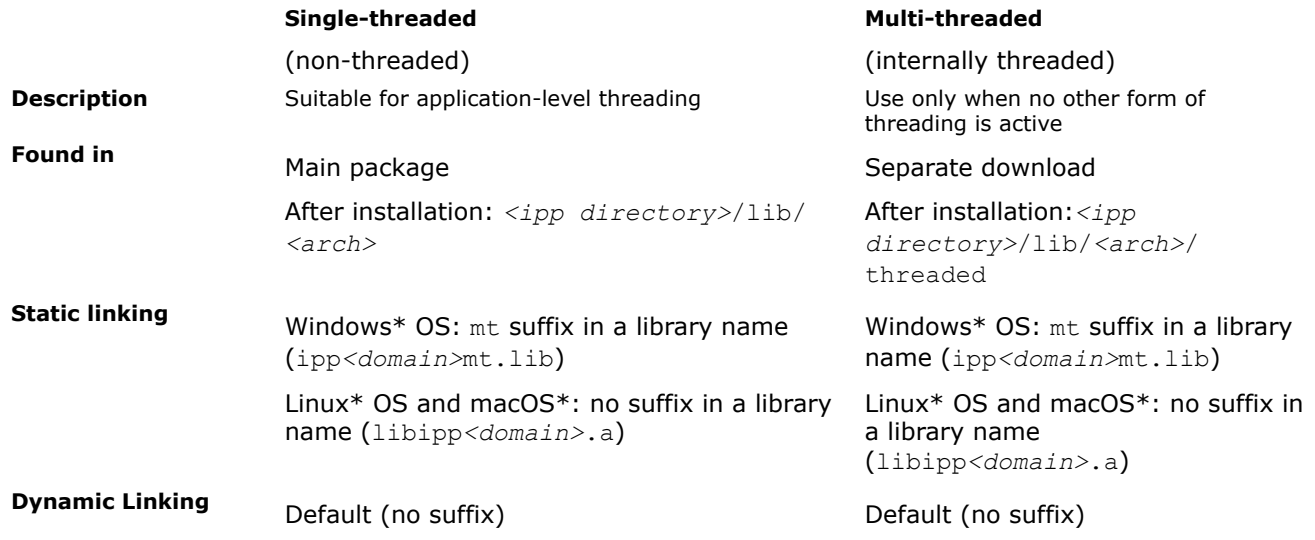

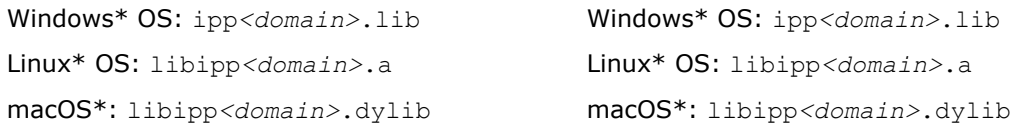

<span id="page-29-0"></span>To switch between single- or multi-threaded Intel IPP libraries, set the path to the preferred library in system variables or in your project, for example:

#### • **Windows\* OS** :

Single-threaded: SET LIB=*<ipp directory>*/lib/*<arch>*

Multi-threaded: SET LIB=*<ipp directory>*/lib/*<arch>*/threaded

#### • **Linux\* OS/macOS\***

Single-threaded: gcc *<options>* -L *<ipp directory>*/lib/*<arch>*

Multi-threaded: gcc *<options>* -L *<ipp directory>*/lib/*<arch>*/threaded

#### **NOTE**

On Linux\* OS and macOS\* Intel IPP library depends on the following Intel® C++ Compiler runtime libraries: libirc.a, libsvml.a, and libimf.a. You should add a link to these libraries into your project. You can find these libraries in *<ipp directory>*/lib or *<intel compiler directory>*/lib folders.

#### **Intel IPP Threading Layer (TL) Library**

Intel IPP Threading Layer (TL) pre-built library is distributed as a multi-threaded static library. You can find the library files in <*ipp directory*>/lib/<*arch*>:

- Windows\* OS: ipp<*domain*>\_tl.lib
- Linux\* OS and macOS\*: libipp<*domain*>\_tl.a

#### **NOTE**

Intel IPP TL library depends on Intel IPP libraries. For more information about dependencies, refer to [Library Dependencies by Domain.](#page-26-0)

#### **See Also**

Automatically Linking Your Microsoft\* Visual Studio\* Project with Intel IPP [Configuring the Microsoft\\* Visual Studio\\* IDE to Link with Intel](#page-46-0)® IPP [Library Dependencies by Domain](#page-26-0)

## **Automatically Linking Your Microsoft\* Visual Studio\* Project with Intel IPP**

After a default installation of the Intel® IPP and Intel® Parallel Studio XE Composer Edition for C++, you can easily configure your project to automatically link with Intel IPP. Configure your Microsoft\* Visual Studio\* project for automatic linking with Intel IPP as follows:

- **1.** Go to **Project**>**Properties**>**Configuration Properties**>**Intel Performance Libraries**.
- **2.** Change the **Use IPP** property setting by selecting one of the options to set the include directories and the linking model, as shown on the screen shot below.

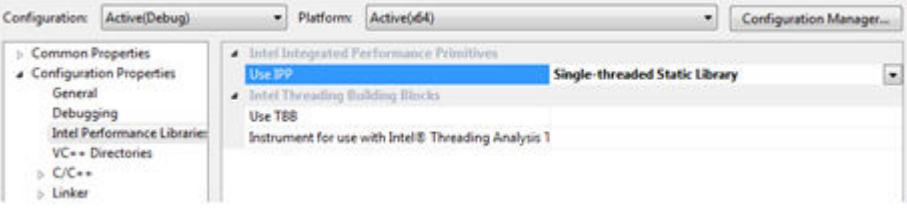

## <span id="page-32-0"></span>*Using Intel® Integrated Performance Primitives Platform-Aware Functions* **4**

Intel® Integrated Performance Primitives (Intel® IPP) library provides so-called platform-aware functions for signal and image processing. While the rest of Intel IPP functions support only signals or images of 32-bit integer size, Intel IPP platform-aware functions work with 64-bit object sizes if it is supported by the target platform.

The API of platform-aware functions is similar to the API of other Intel IPP functions and has only slight differences. You can distinguish Intel IPP platform-aware functions by the L suffix in the function name, for example, ippiAdd 8u C1RSfs L. With Intel IPP platform-aware functions you can overcome 32-bit size limitations.

Intel IPP platform-aware functions are declared in separate header files with the  $\perp$  suffix, for example, ippi 1.h. However, you do not have to additionally include these headers in your application because they are already included in standard Intel IPP headers (without the 1 suffix). Platform-aware functions cover only the functionality that is implemented in standard Intel IPP functions, and can be considered as additional flavors to the existing functions declared in standard Intel IPP headers.

## <span id="page-34-0"></span>*Using Intel® Integrated Performance Primitives* **Threading Layer (TL) Functions**

Intel® Integrated Performance Primitives (Intel® IPP) library provides threading layer (TL) functions for image processing. Intel IPP TL functions are visual examples of external threading for Intel IPP functions. Taking advantage of multithreaded execution and tile processing, Intel IPP TL functions enable you to overcome 32 bit size limitations.

TL functions are provided as:

- **Pre-built binaries:** header and library files have the  $t_1$  suffix and can be found in:
	- Header files: <*ipp directory*>/include
	- Library files: <*ipp directory*>/lib/<*arch*>
- **Source code samples:** the source code and corresponding header files are available in the components\_and\_examples\_<*target*>.zip archive inside the <*ipp directory*>/components subdirectory. For more information about the archive contents and source code building instructions, refer to Finding Intel® IPP TL Source Code Files and Building Intel® [IPP TL Libraries from Source Code,](#page-35-0) respectively.

The API of TL functions is similar to the API of other Intel IPP functions and has only slight differences. You can distinguish Intel IPP TL functions by the  $LT$  suffix in the function name, for example, ippiAdd 8u C1RSfs LT. Intel IPP TL functions are implemented as wrappers over Intel IPP platform-aware functions by using tiling and multithreading with OpenMP\*. For implementation details, please see the corresponding source code files.

Intel IPP TL functions cover only the functionality that is declared in Intel IPP platform-aware headers (with the  $\perp$  suffix), and can be considered as additional flavors to the existing Intel IPP functions.

#### **NOTE**

To use the Intel® IPP TL library on macOS\*, you need to link your application with the Intel® OpenMP\* libiomp5 library, which is available at <*install\_dir*>/lib.

#### **Optimization Notice**

Intel's compilers may or may not optimize to the same degree for non-Intel microprocessors for optimizations that are not unique to Intel microprocessors. These optimizations include SSE2, SSE3, and SSSE3 instruction sets and other optimizations. Intel does not guarantee the availability, functionality, or effectiveness of any optimization on microprocessors not manufactured by Intel. Microprocessordependent optimizations in this product are intended for use with Intel microprocessors. Certain optimizations not specific to Intel microarchitecture are reserved for Intel microprocessors. Please refer to the applicable product User and Reference Guides for more information regarding the specific instruction sets covered by this notice.

Notice revision #20110804

## **Finding Intel® IPP TL Source Code Files**

You can find the Intel IPP TL source code files in the components\_and\_examples\_<*target*>.zip archive available in the <*ipp directory*>/components subdirectory. The library source code and header files are located in the interfaces/tl subdirectory.

## <span id="page-35-0"></span>**Building Intel® IPP TL Libraries from Source Code**

You can find the TL libraries source code and the tl resize example in the /components/interfaces/tl directory inside the components\_and\_examples\_<*target*> archive available in <*ipp directory*>/ components/. Before building an application that uses TL, make sure that the IPPROOT environment variable is set correctly and points to the Intel IPP library location, for more information see [Setting Environment](#page-16-0) [Variables.](#page-16-0)

To build Intel IPP TL libraries and the  $t1$  resize example, do the following:

#### **Windows\* OS**

**Prerequisites:** The tl resize example uses OpenGL rendering to display results. This requires Windows\* SDK to be installed on your system. Usually Windows\* SDK is provided with the Microsoft\* Visual Studio\* distribution. Alternatively, you can download Windows\* SDK for your version of Windows\* OS from https:// www.microsoft.com. To disable the rendering part of  $t1$  resize, remove the ENABLE\_RENDERING macro from the preprocessors definitions.

- **1.** Open the tl.sln file in Microsoft\* Visual Studio\* 2012 or higher.
- **2.** Build the solution using the **Build** command. The example will be linked with the newly built TL libraries from the same solution.

#### **Linux\* OS**

**Prerequisites:** The tl\_resize example uses OpenGL rendering to display results. This requires the following packages to be installed:

- libx11-dev
- libgl1-mesa-dev

Execute the following commands using gcc4 or higher:

• To build TL libraries:

make libs [ARCH=ia32|intel64] [CONF=release|debug]

• To build the  $t1$  resize example and TL libraries:

```
make all [ARCH=ia32|intel64] [CONF=release|debug] [RENDERER=0|1]
```
#### **macOS\***

You can build TL libraries and the  $t1$  resize example using the Apple Xcode\* workspace provided in the / components/interfaces/tl directory. Alternatively, you can use makefiles:

• To build TL libraries:

make libs [ARCH=ia32|intel64] [CONF=release|debug]

• To build the  $t1$  resize example and TL libraries:

make all [ARCH=ia32|intel64] [CONF=release|debug] [RENDERER=0|1]

TL libraries are based on the OpenMP\* library. Because the macOS\* Clang compiler does not support OpenMP\*, you need to use the custom compiler. You can do one of the following:

• Use Intel® Compiler (installed with Intel® Parallel Studio XE) with Makefile scripts:

**1.**Change directory to the /components/interfaces/tl folder

**2.**Run the following command:

make CC=icc CXX=icc

**3.** Before running the application, specify the path to the OpenMP\* library: DYLD LIBRARY PATH=/opt/ intel/compilers\_and\_libraries/mac/lib/

- Use mainline Clang compiler that can work with Xcode\*:
	- **1.** Install Homebrew\* from http://brew.sh/
	- 2. Run brew install llvm. The latest mainline llvm version will be installed to /usr/local/opt/llvm (if the installation folder is different, you will need to update Xcode\* paths for **CC** and **Library Search Paths** properties).
	- **3.**Build Xcode\* projects for TL libraries.

#### **See Also**

[Setting Environment Variables](#page-16-0)

# <span id="page-38-0"></span>*Using Integration Wrappers for Intel® Integrated Performance Primitives* **6**

Intel® Integrated Performance Primitives (Intel® IPP) Integration Wrappers aggregate Intel IPP functionality in easy-to-use functions and help to reduce effort required to integrate Intel IPP into your code.

Integration Wrappers consist of C and C++ interfaces:

- **C interface** aggregates Intel IPP functions of similar functionality with various data types and channels into one function. Initialization steps required by several Intel IPP functions are implemented in one initialization function for each functionality. To reduce the size of your code and save time required for integration, the wrappers handle all memory management and Intel IPP function selection routines.
- **C++ interface** wraps around the C interface to provide default parameters, easily initialized objects as parameters, exception handling, and objects for complex Intel IPP functions with automatic memory management for specification structures.

In general, Integration Wrappers are designed to improve user experience with threading of Intel IPP functions and tiling.

Integration Wrappers are provided as a separate download. For more information about the main concepts, usage, and implementation details, refer to the *Developer Guide and Reference for Intel IPP Integration Wrappers* document available with the Integration Wrappers package.

# <span id="page-40-0"></span>*Programming Considerations* **7**

## **Core and Support Functions**

There are several general purpose functions that simplify using the library and report information on how it is working:

- Init/GetCpuFeatures/ SetCpuFeatures/GetEnabledCpuFeatures
- GetStatusString
- GetLibVersion
- Malloc/Free

#### **Init/GetCpuFeatures/ SetCpuFeatures/GetEnabledCpuFeatures**

The ippInit function detects the processor type and sets the dispatcher to use the processor-specific code of the Intel® IPP library corresponding to the instruction set capabilities available. If your application does not call the ippInit function, initialization of the library to the available instruction set capabilities is performed automatically with the first call of any Intel IPP function from the domain different from ippCore.

In some cases like debugging and performance analysis, you may want to get the data on the difference between various processor-specific codes on the same machine. Use the ippSetCpuFeatures function for this. This function sets the dispatcher to use the processor-specific code according to the specified set of CPU features. You can obtain features supported by CPU using ippGetCpuFeatures and obtain features supported by the currently dispatched Intel IPP code using ippGetEnabledCpuFeatures. If you need to enable support of some CPU features without querying the system (without CPUID instruction call), you must set the ippCPUID\_NOCHECK bit for ippSetCpuFeatures, otherwise, only supported by the current CPU features are set.

The ippInit, ippGetCpuFeatures, ippGetEnabledCpuFeatures, and ippSetCpuFeatures functions are a part of the ippCore library.

#### **GetStatusString**

The ippGetStatusString function decodes the numeric status return value of Intel® IPP functions and converts them to a human readable text:

```
 status= ippInit();
        if( status != ippStsNoErr ) {
                printf("IppInit() Error:\n");
                printf("%s\n", ippGetStatusString(status) );
                return -1;
 }
```
The ippGetStatusString function is a part of the ippCore library.

#### <span id="page-41-0"></span>**GetLibVersion**

Each domain has its own GetLibVersion function that returns information about the library layer in use from the dispatcher. The code snippet below demonstrates the usage of the ippiGetLibVersion from the image processing domain:

```
const IppLibraryVersion* lib = ippiGetLibVersion();
printf("%s %s %d.%d.%d.%d\n", lib->Name, lib->Version,
lib->major, lib->minor, lib->majorBuild, lib->build);
```
Use this function in combination with ippInitCpu to compare the output of different implementations on the same machine.

#### **Malloc/Free**

Intel IPP functions provide better performance if they process data with aligned pointers. Intel IPP provides the following functions to ensure that data is aligned appropriately - 16-byte for CPU that does not support Intel® Advanced Vector Extensions (Intel® AVX) instruction set, 32-byte for Intel AVX and Intel® Advanced Vector Extensions 2 (Intel® AVX2), and 64-byte for Intel® Many Integrated Core instructions.

```
void* ippMalloc(int length)
void ippFree(void* ptr)
```
The ippMalloc function provides appropriately aligned buffer, and the ippFree function frees it.

The signal and image processing libraries provide ippsMalloc and ippiMalloc functions, respectively, to allocate appropriately aligned buffer that can be freed by the  $i_{\text{ppsFree}}$  and  $i_{\text{ppiFree}}$  functions.

#### **NOTE**

- When using buffers allocated with routines different from Intel IPP, you may get better performance if the starting address is aligned. If the buffer is created without alignment, use the ippAlignPtr function.
- To allocate larger buffers (of size more than  $2GB-1$ ) on Intel<sup>®</sup> 64 architecture, use the L flavors of the Malloc functions, because other flavors of Malloc have 32-bit signed integers for size parameters. It is recommended to use larger buffers from other allocators only with platform-aware and threading layer (TL) functions.

For more information about the Intel IPP functions see the *Intel® Integrated Performance Primitives for Intel® Architecture Developer Reference* available in Intel® Software Documentation Library.

#### **See Also**

[Cache Optimizations](#page-43-0) Intel® [Software Documentation Library](http://software.intel.com/en-us/intel-software-technical-documentation)

## **Channel and Planar Image Data Layouts**

Intel® IPP functions operate on two fundamental data layouts: channel and planar.

<span id="page-42-0"></span>In channel format, all values share the same buffer and all values for the same pixel position are interleaved together. Functions working with channel data have a \_Cn descriptor, where *n* can take one of the following values: 1, 2, 3, or 4. The figure below shows 24 bit per pixel RGB data, which is represented as  $C3$ .

#### **RGB data in \_C3 layout**

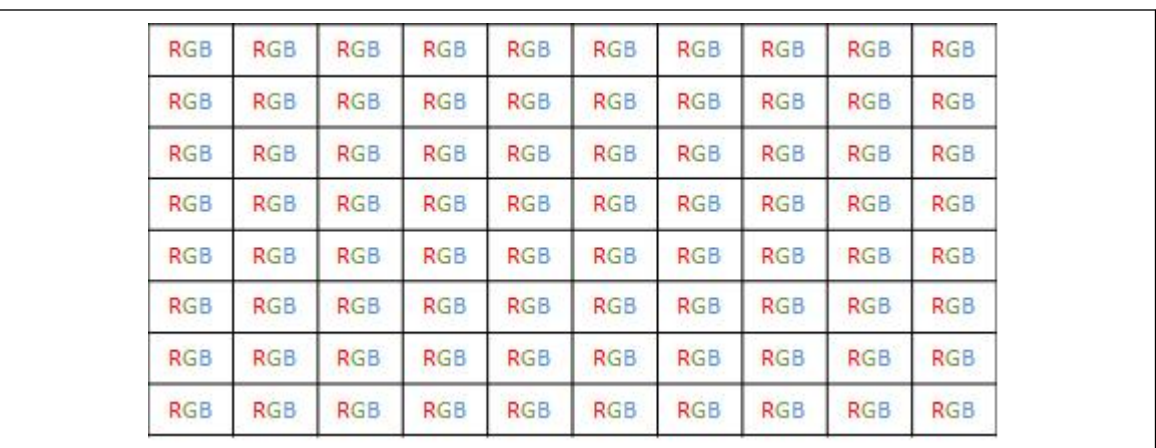

For planar format, there is one value per pixel but potentially several related planes. Functions working with planar data have a Pn descriptor, where *n* can take one of the following values: 1, 2, 3, or 4. The figure below shows 24 bit per pixel RGB data represented as  $P3$ .

#### **RGB data in \_P3 layout**

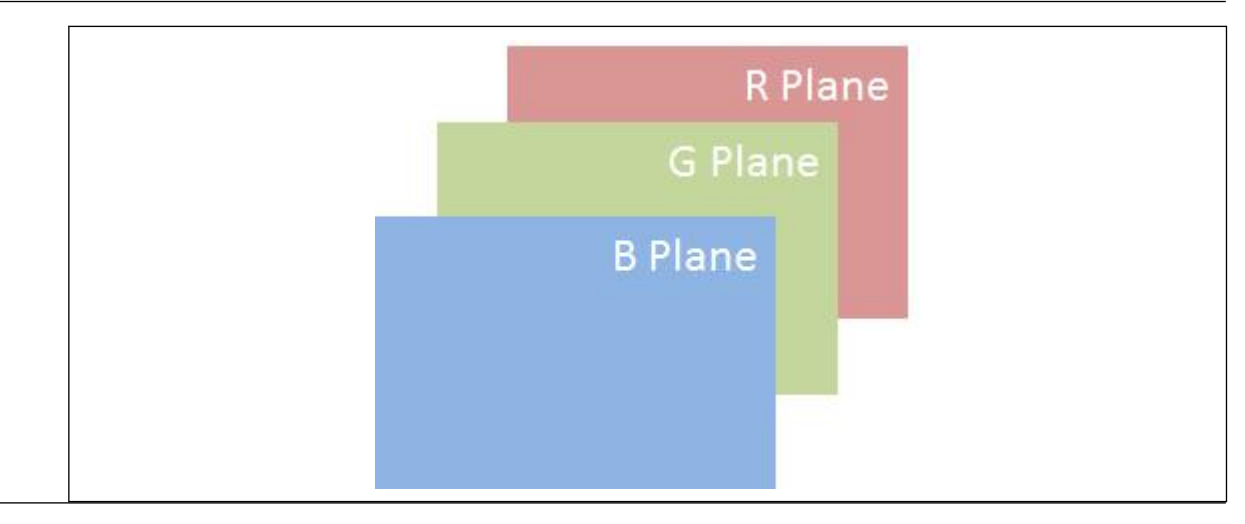

#### **NOTE**

For many video and image processing formats planes may have different sizes.

### **Regions of Interest**

Many Intel® IPP image processing functions operate with a region of interest (ROI). These functions include an R descriptor in their names.

A ROI can be the full image or a subset. This can simplify thread or cache blocking.

Many functions sample a neighborhood and cannot provide values for an entire image. In this case a ROI must be defined for the subset of the destination image that can be computed.

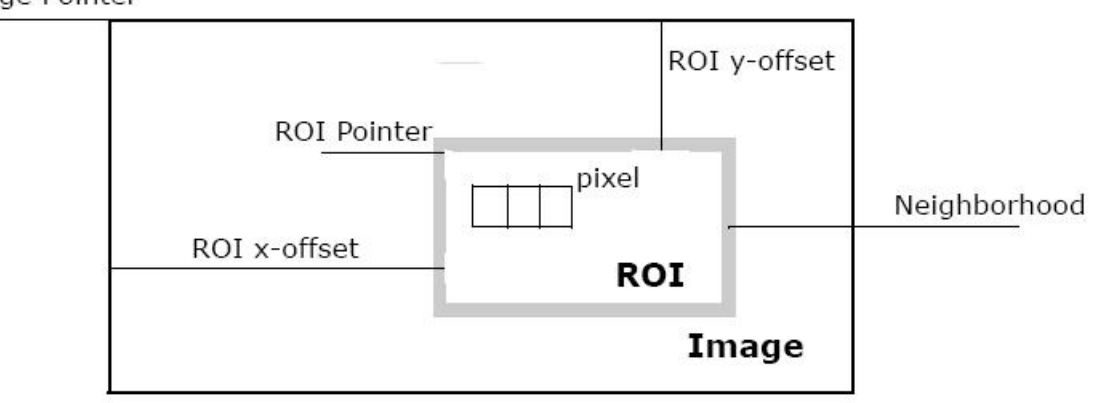

<span id="page-43-0"></span>Image Pointer

## **Managing Memory Allocations**

Depending on implementation layer and specific parameters, some Intel® IPP functions need different amount of memory for coefficients storage and working buffers. To address this, follow the steps below:

- **1.** Compute the size of the required buffer using the *<operation function*>GetSize function.
- **2.** Set up any buffers needed for initialization.
- **3.** Initialize the specification structure for the operation.
- **4.** Free the buffers need for initialization only.
- **5.** Set up working buffers for the main operation.
- **6.** Do the main operation.
- **7.** Free the specification and working buffers.

If you use several Intel IPP functions with the *pBuffer* parameter (external memory buffer), for better efficiency and performance it is recommended to call all *<operation function>*GetSize APIs in one single place of your application and allocate only one buffer that has the largest size. This approach guarantees optimal use of system memory and all cache levels.

#### **Optimization Notice**

Intel's compilers may or may not optimize to the same degree for non-Intel microprocessors for optimizations that are not unique to Intel microprocessors. These optimizations include SSE2, SSE3, and SSSE3 instruction sets and other optimizations. Intel does not guarantee the availability, functionality, or effectiveness of any optimization on microprocessors not manufactured by Intel. Microprocessordependent optimizations in this product are intended for use with Intel microprocessors. Certain optimizations not specific to Intel microarchitecture are reserved for Intel microprocessors. Please refer to the applicable product User and Reference Guides for more information regarding the specific instruction sets covered by this notice.

Notice revision #20110804

## **Cache Optimizations**

To get better performance, work should be grouped to take advantage of locality in the lowest/fastest level of cache possible. This is the same for threading or cache blocking optimizations.

For example, when operations on each pixels in an image processing pipeline are independent, the entire image is processed before moving to the next step. This may cause many inefficiencies, as shown in a figure below.

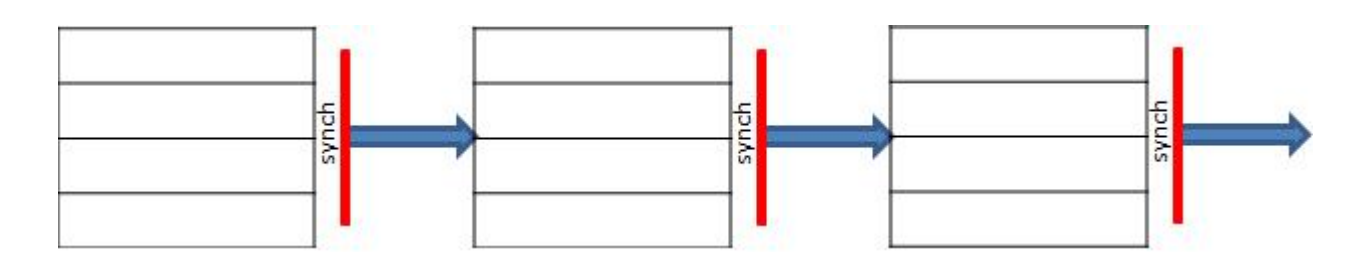

In this case cache may contain wrong data, requiring re-reading from memory. If threading is used, the number of synchronization point/barriers is more than the algorithm requires.

You can get better performance after combining steps on local data, as shown in a figure below. In this case each thread or cache-blocking iteration operates with ROIs, not full image.

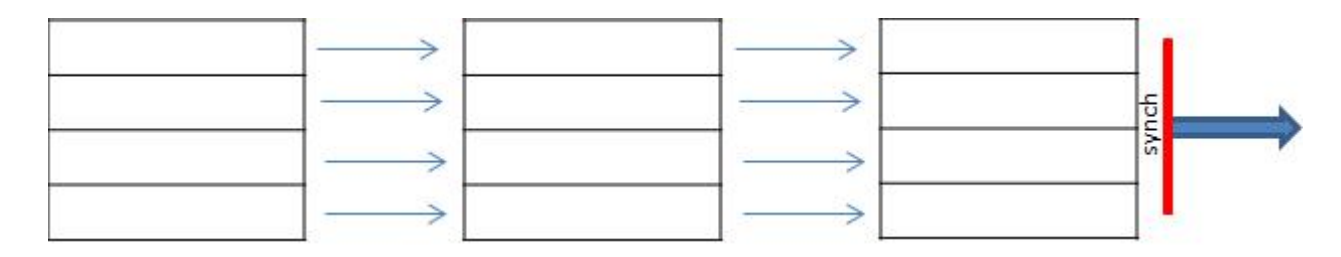

#### **NOTE**

It is recommended to subdivide work into smaller regions considering cache sizes, especially for very large images/buffers.

# <span id="page-46-0"></span>*Programming with Intel® Integrated Performance Primitives in the Microsoft\* Visual Studio\* IDE* **8**

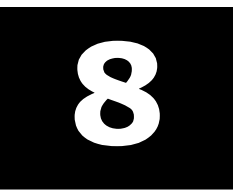

This section provides instructions on how to configure your Microsoft\* Visual Studio\* IDE to link with the Intel® IPP, explains how to access Intel IPP documentation and use IntelliSense\* Sense features.

## **Configuring the Microsoft\* Visual Studio\* IDE to Link with Intel® IPP**

Steps for configuring Microsoft Visual C/C++\* development system for linking with Intel® Integrated Performance Primitives (Intel® IPP) depend on whether you installed the C++ Integration(s) in Microsoft Visual Studio\* component of the Intel® Parallel Studio XE Composer Edition:

- If you installed the integration component, see [Automatically Linking Your Microsoft\\* Visual Studio\\*](#page-29-0) [Project with Intel IPP](#page-29-0)
- If you did not install the integration component or need more control over Intel IPP libraries to link, you can configure the Microsoft Visual Studio\* by performing the following steps. Though some versions of the Visual Studio\* development system may vary slightly in the menu items mentioned below, the fundamental configuring steps are applicable to all these versions.

**1.** In Solution Explorer, right-click your project and click **Properties**.

- **2.**Select **Configuration Properties**>**VC++ Directories** and set the following from the **Select directories for** drop down menu:
	- **Include Files** menu item, and then type in the directory for the Intel IPP include files (default is *<ipp directory>*\include)
	- **Library Files** menu item, and then type in the directory for the Intel IPP library files (default is *<ipp directory>*\lib)
	- **Executable Files** menu item, and then type in the directory for the Intel IPP executable files (default is *<install\_dir>*\redist\*<arch>*\ipp\ )

## **Accessing Intel® IPP Documentation in Visual Studio\* IDE**

#### **Accessing Intel IPP Documentation in Visual Studio\* 2012 and higher**

To access the Intel IPP documentation in Visual Studio\* 2012 and higher, do the following:

- Configure the IDE (once). To do this, go to **Help**>**Set Help Preference** and check **Launch in Help Viewer**.
- Select **Help**>**View Help** menu item to view a list of available help collections and open Intel IPP documentation.

#### <span id="page-47-0"></span>**Using Context-sensitive Help**

You can get context-sensitive help when typing your code in the Visual Studio\* IDE Code Editor. To open the help topic describing an Intel IPP function called in your code, select the function name and press F1. The topic with the function description opens in the Microsoft Help Viewer or your Web browser depending on the Visual Studio IDE Help settings.

## **Using the IntelliSense\* Features**

Intel IPP supports two Microsoft\* Visual Studio IntelliSense\* features that support language references: Complete Word and [Parameter Info.](#page-48-0)

#### **NOTE**

Both features require header files. Therefore, to benefit from IntelliSense, make sure the path to the include files is specified in the Visual Studio solution settings. On how to do this, see [Configuring the](#page-46-0) [Microsoft Visual Studio\\* IDE to Link with Intel](#page-46-0)® IPP.

#### **Complete Word**

For a software library, the *Complete Word* feature types or prompts for the rest of the name defined in the header file once you type the first few characters of the name in your code.

Provided your C/C++ code contains the include statement with the appropriate Intel IPP header file, to complete the name of the function or named constant specified in the header file, follow these steps:

- **1.** Type the first few characters of the name (for example, ippsFFT).
- **2.** Press **Alt** + **RIGHT ARROW** or **Ctrl** + **SPACEBAR** If you have typed enough characters to eliminate ambiguity in the name, the rest of the name is typed automatically. Otherwise, the pop-up list of the names specified in the header file opens - see the figure below.

<span id="page-48-0"></span>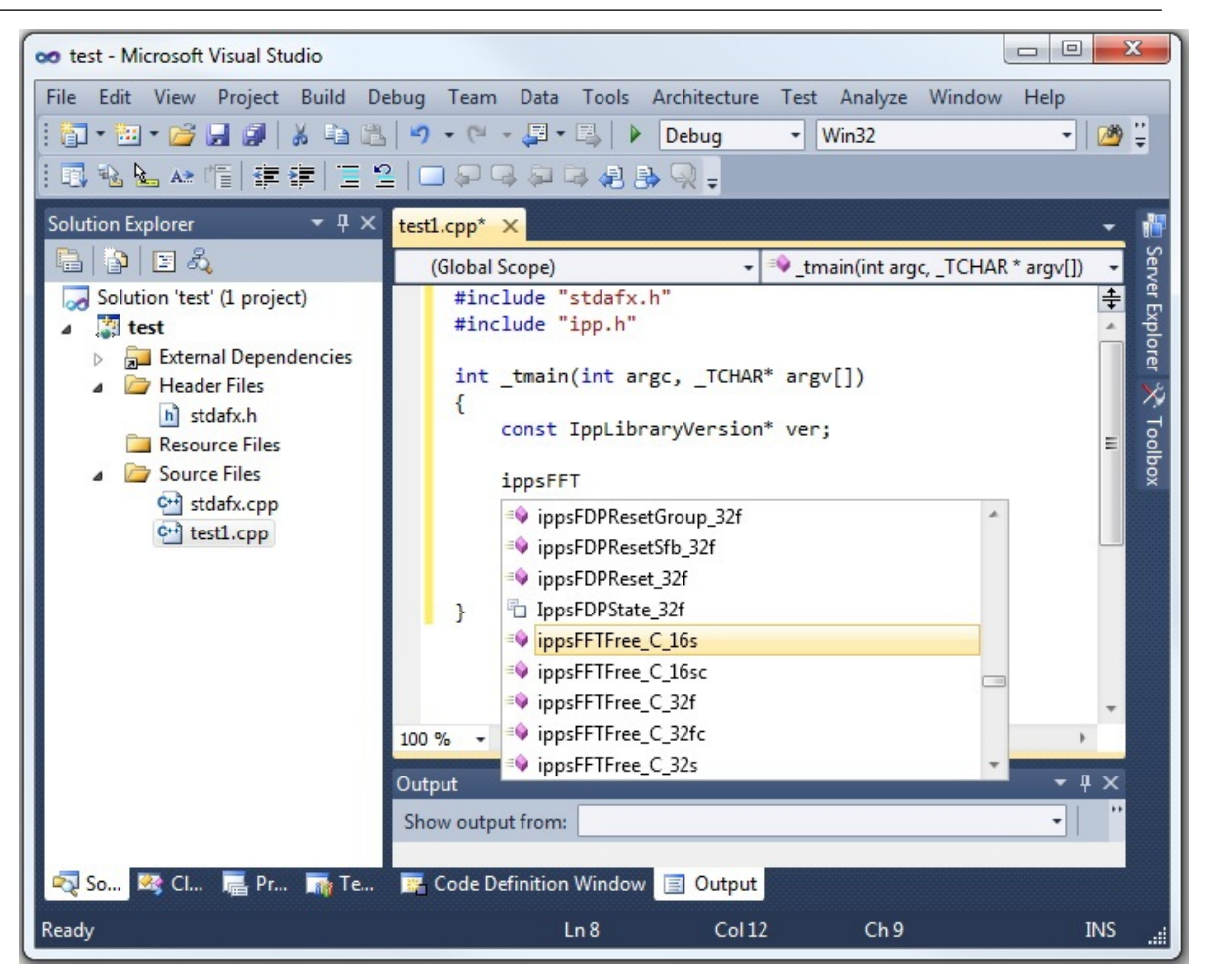

**3.** Select the name from the list, if needed.

#### **Parameter Info**

The *Parameter Info* feature displays the parameter list for a function to give information on the number and types of parameters.

To get the list of parameters of a function specified in the header file, follow these steps:

- 1. Type the function name
- **2.** Type the opening parenthesis

A tooltip appears with the function API prototype, and the current parameter in the API prototype is highlighted - see the figure below.

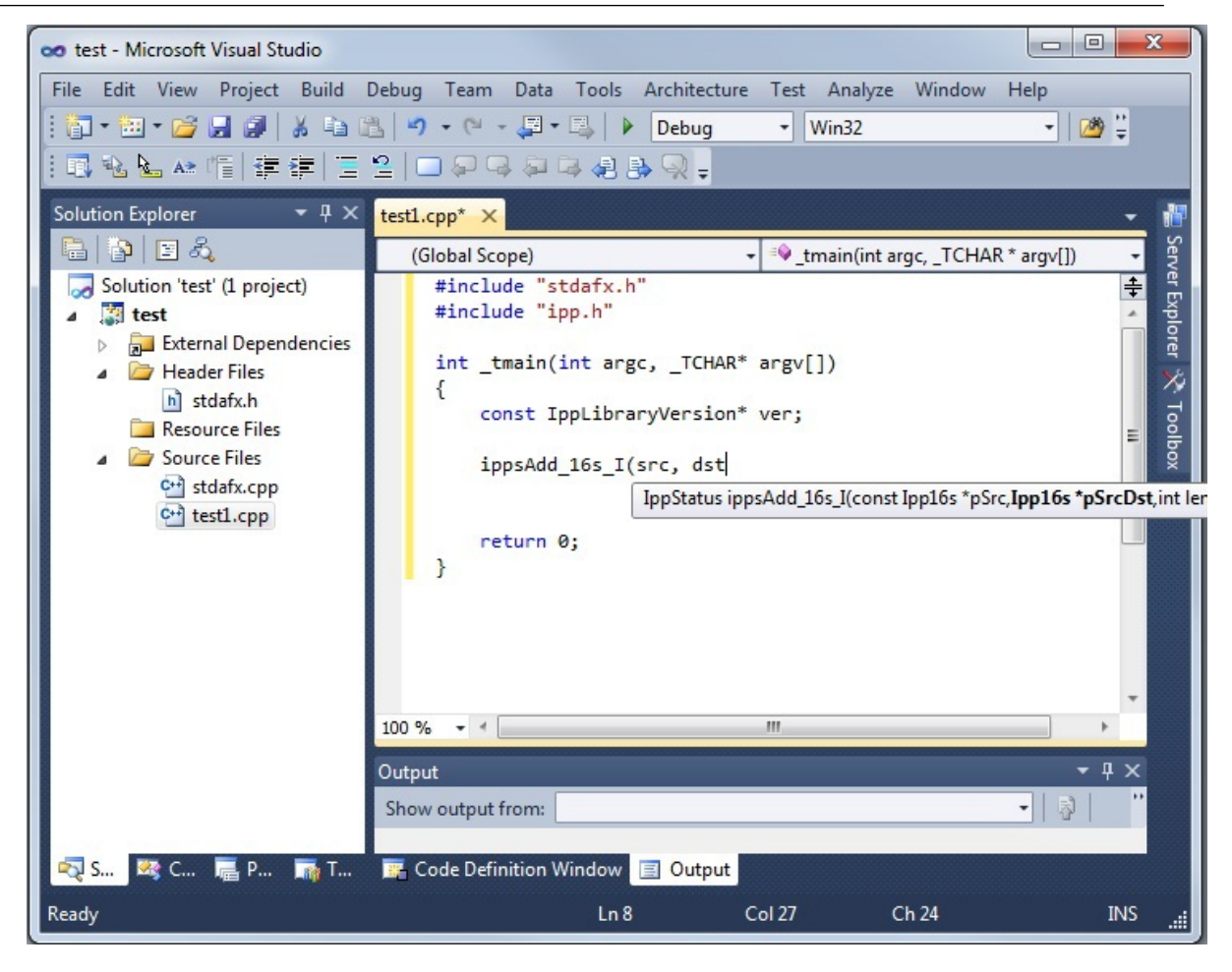

#### **See Also**

[Configuring the Microsoft\\* Visual Studio\\* IDE to Link with Intel](#page-46-0)® IPP

# <span id="page-50-0"></span>*Appendix A: Performance Test Tool (perfsys) Command Line Options* **A**

Intel® Integrated Performance Primitives (Intel® IPP) installation includes command-line tools for performance testing in the <install\_dir>/tools/perfsys directory. There is one perfsys tool for each domain. For example, ps\_ipps executable measures performance for all Intel IPP signal processing domain functions.

Many factors may affect Intel IPP performance. One of the best way to understand them is to run multiple tests in the specific environment you are targeting for optimization. The purpose of the perfsys tools is to simplify performance experiments and empower developers with useful information to get the best performance from Intel IPP functions.

With the command-line options you can:

- Create a list of functions to test
- Set parameters for each function
- Set image/buffer sizes

To simplify re-running specific tests, you can define the functions and parameters in the initialization file, or enter them directly from the console.

The command-line format is:

```
ps ipp*.exe [option 1] [option 2] ... [option n]
```
To invoke the short reference for the command-line options, use -? or -h commands:

ps\_ipp\*.exe -h

The command-line options are divided into several groups by functionality. You can enter options in arbitrary order with at least one space between each option name. Some options (like  $-r$ ,  $-R$ ,  $-o$ ,  $-o$ ) may be entered several times with different file names, and option -f may be entered several times with different function patterns. For detailed descriptions of the perfsys command-line options see the following table:

#### **Performance Test Tool Command Line Options**

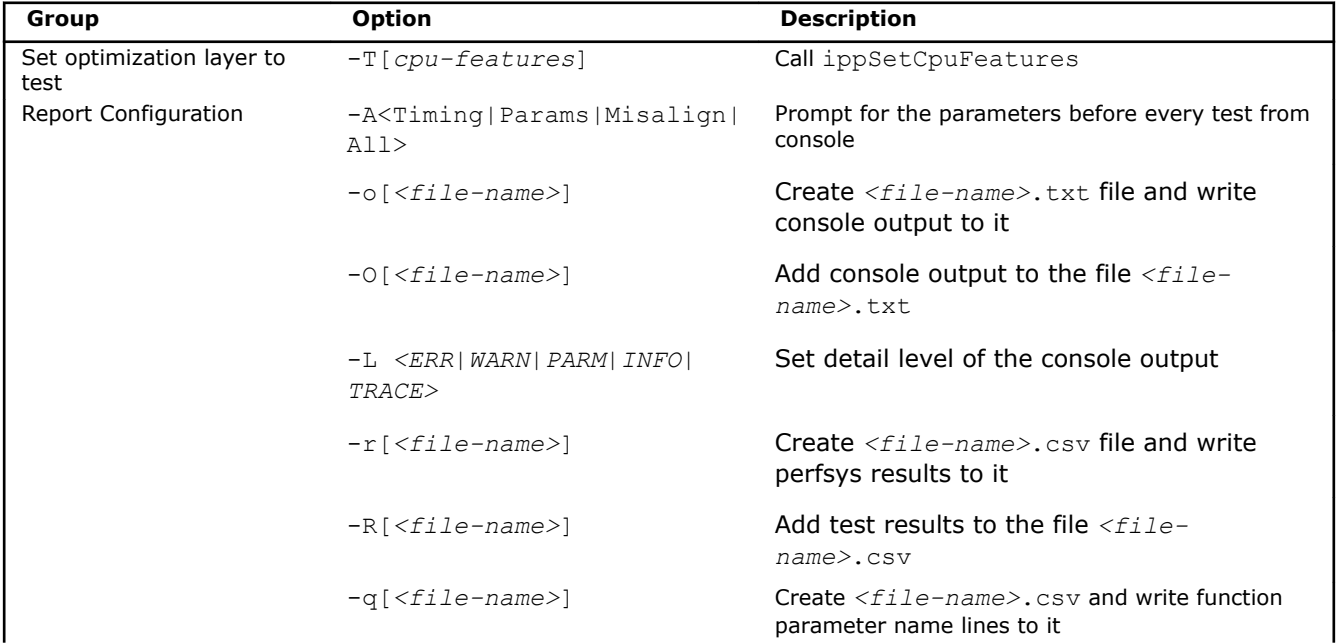

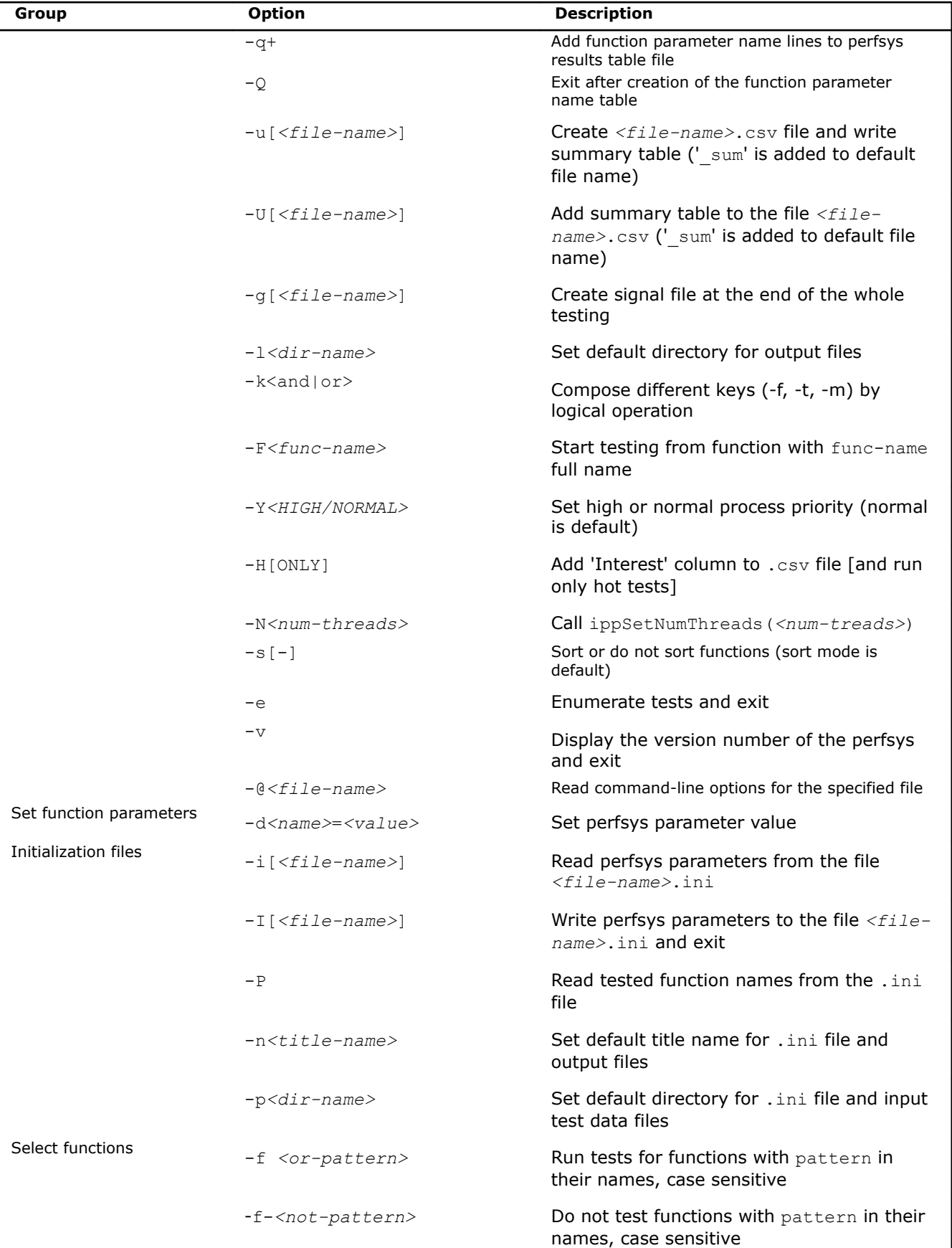

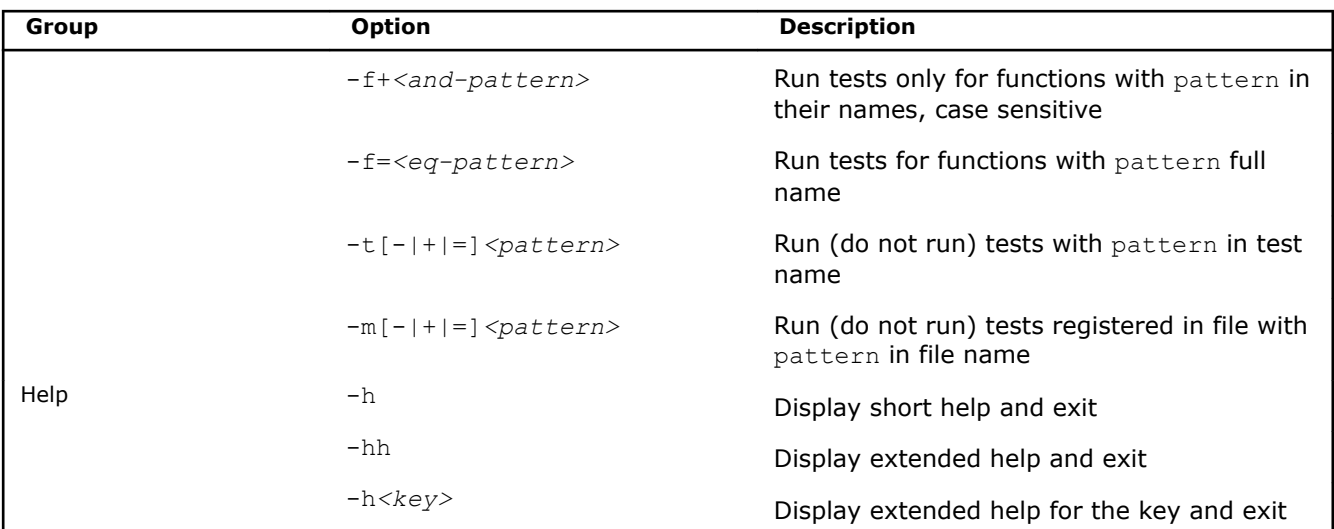

# <span id="page-54-0"></span>*Appendix B: Intel® IPP Threading and OpenMP\* Support* **B**

All Intel® Integrated Performance Primitives functions are thread-safe. They support multithreading in both dynamic and static libraries and can be used in multi-threaded applications. However, if an application has its own threading model or if other threaded applications are expected to run at the same time on the system, it is strongly recommended to use non-threaded/single-threaded libraries.

Some Intel IPP functions contain OpenMP\* code, which increases performance on multi-processor and multicore systems. These functions include color conversion, filtering, convolution, cryptography, crosscorrelation, matrix computation, square distance, and bit reduction.

To see the list of all threaded APIs, refer to the *ThreadedFunctionsList.txt* file located in the documentation directory of the Intel IPP installation.

#### **Optimization Notice**

Intel's compilers may or may not optimize to the same degree for non-Intel microprocessors for optimizations that are not unique to Intel microprocessors. These optimizations include SSE2, SSE3, and SSSE3 instruction sets and other optimizations. Intel does not guarantee the availability, functionality, or effectiveness of any optimization on microprocessors not manufactured by Intel. Microprocessordependent optimizations in this product are intended for use with Intel microprocessors. Certain optimizations not specific to Intel microarchitecture are reserved for Intel microprocessors. Please refer to the applicable product User and Reference Guides for more information regarding the specific instruction sets covered by this notice.

Notice revision #20110804

## **Setting Number of Threads**

By default, the number of threads for Intel IPP threaded libraries follows the OpenMP\* default, which is the number of logical processors visible to the operating system. If the value of the OMP\_NUM\_THREADS environment variable is less than the number of processors, then the number of threads for Intel IPP threaded libraries equals the value of the OMP\_NUM\_THREADS environment variable.

To configure the number of threads used by Intel IPP internally, at the very beginning of an application call the ippSetNumThreads(n) function, where n is the desired number of threads  $(1, \ldots)$ . To disable internal parallelization, call the ippSetNumThreads(1) function. To configure the number of threads used by Intel IPP internally for threading layer (TL) functions, use functions with the LT suffix.

#### **Getting Information on Number of Threads**

To find the number of threads created by the Intel IPP, call the ippGetNumThreads function.

#### **Optimization Notice**

Intel's compilers may or may not optimize to the same degree for non-Intel microprocessors for optimizations that are not unique to Intel microprocessors. These optimizations include SSE2, SSE3, and SSSE3 instruction sets and other optimizations. Intel does not guarantee the availability, functionality, or effectiveness of any optimization on microprocessors not manufactured by Intel. Microprocessordependent optimizations in this product are intended for use with Intel microprocessors. Certain optimizations not specific to Intel microarchitecture are reserved for Intel microprocessors. Please refer to the applicable product User and Reference Guides for more information regarding the specific instruction sets covered by this notice.

Notice revision #20110804

## <span id="page-55-0"></span>**Using a Shared L2 Cache**

Several functions in the signal processing domain are threaded on two threads intended for the Intel(R) Core™ 2 processor family, and make use of the merged L2 cache. These functions (single and double precision FFT,  $Div$ , and  $Sqrt$  ) achieve the maximum performance if both two threads are executed on the same die. In this case, the threads work on the same shared L2 cache. For processors with two cores on the die, this condition is satisfied automatically. For processors with more than two cores, set the following OpenMP\* environmental variable to avoid performance degradation:

KMP\_AFFINITY=compact

#### **Optimization Notice**

Intel's compilers may or may not optimize to the same degree for non-Intel microprocessors for optimizations that are not unique to Intel microprocessors. These optimizations include SSE2, SSE3, and SSSE3 instruction sets and other optimizations. Intel does not guarantee the availability, functionality, or effectiveness of any optimization on microprocessors not manufactured by Intel. Microprocessordependent optimizations in this product are intended for use with Intel microprocessors. Certain optimizations not specific to Intel microarchitecture are reserved for Intel microprocessors. Please refer to the applicable product User and Reference Guides for more information regarding the specific instruction sets covered by this notice.

Notice revision #20110804

## **Avoiding Nested Parallelization**

Nested parallelization may occur if you use a threaded Intel IPP function in a multithreaded application. Nested parallelization may cause performance degradation because of thread oversubscription.

For applications that use OpenMP threading, nested threading is disabled by default, so this is not an issue.

However, if your application uses threading created by a tool other than OpenMP\*, you must disable multithreading in the threaded Intel IPP function to avoid this issue.

#### **Disabling Multi-threading (Recommended)**

The best option to disable multi-threading is to link your application with the Intel® IPP single-threaded (nonthreaded) libraries included in the default package and sdiscontinue use of the separately downloaded multithreaded versions.

You may also call the ippSetNumThreads function with parameter 1, but this method may still incur some OpenMP\* overhead.

#### **Optimization Notice**

Intel's compilers may or may not optimize to the same degree for non-Intel microprocessors for optimizations that are not unique to Intel microprocessors. These optimizations include SSE2, SSE3, and SSSE3 instruction sets and other optimizations. Intel does not guarantee the availability, functionality, or effectiveness of any optimization on microprocessors not manufactured by Intel. Microprocessordependent optimizations in this product are intended for use with Intel microprocessors. Certain optimizations not specific to Intel microarchitecture are reserved for Intel microprocessors. Please refer to the applicable product User and Reference Guides for more information regarding the specific instruction sets covered by this notice.

Notice revision #20110804

## *Index* **A**

avoiding nested parallelization[56](#page-55-0)

#### **B**

building code examples[21](#page-20-0) building first applicatio[n18](#page-17-0) building ipp example[s21](#page-20-0) building TL libraries from source code[36](#page-35-0)

#### **C**

cache optimization[s44](#page-43-0) channel and planar image layouts[42](#page-41-0) command line options compiler integratio[n17](#page-16-0) configuring visual studio to link with Intel IP[P47](#page-46-0) core and support function[s41](#page-40-0)

#### **D**

data type[s25](#page-24-0) data-domain[24](#page-23-0) descriptor[25](#page-24-0) directory structure[15](#page-14-0) dispatchin[g23](#page-22-0) domains[27](#page-26-0) dynamic linking[29](#page-28-0)

#### **E**

Enter index keywor[d41](#page-40-0) environment variable[s17](#page-16-0) examples build system[21](#page-20-0) examples directory structure[21](#page-20-0)

#### **F**

finding ipp on your syste[m15](#page-14-0) function nam[e25](#page-24-0) function name[s24](#page-23-0) function naming conventions[24](#page-23-0)

### **G**

GetSize, Init, operation pattern[44](#page-43-0)

#### **I**

image data layout[s42](#page-41-0) integration wrappers[39](#page-38-0) introducing Intel IP[P7](#page-6-0) IPP documentatio[n21](#page-20-0) IPP theory of operation[23](#page-22-0)

#### **L**

library dependencies by domain[27](#page-26-0) linking static dependencie[s27](#page-26-0)

linking options[29](#page-28-0) linking visual studio project with Intel IP[P30](#page-29-0)

#### **M**

memory allocatio[n44](#page-43-0) multithreading support

#### **N**

nested parallelization, avoiding[56](#page-55-0) notational conventions[13](#page-12-0) number of threads gettin[g55](#page-54-0) settin[g55](#page-54-0)

#### **O**

OpenMP support

#### **P**

parameters[26](#page-25-0) performance test tool command line options perfsys options platform-aware function[s33](#page-32-0) primitive vs. variant nam[e25](#page-24-0) processor-specific codes[23](#page-22-0) programming with intel ipp in visual studi[o47](#page-46-0)

#### **R**

regions of interes[t43](#page-42-0)

#### **S**

shared L2 cache, using[56](#page-55-0) static linking[29](#page-28-0)

#### **T**

technical suppor[t11](#page-10-0) threading threading layer function[s35](#page-34-0) threading layer source code[35](#page-34-0)

#### **U**

using integration wrappers[39](#page-38-0) using shared L2 cache[56](#page-55-0)

#### **V**

viewing Intel IPP documentatio[n47](#page-46-0)

#### **W**

what's new[9](#page-8-0)